## **Webový nástroj pro kreativní jedince**

Vojtěch Janošík

Bakalářská práce 2024

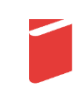

Univerzita Tomáše Bati ve Zlíně Fakulta multimediálních komunikací Univerzita Tomáše Bati ve Zlíně Fakulta multimediálních komunikací Ateliér Digitální design

Akademický rok: 2023/2024

# ZADÁNÍ BAKALÁŘSKÉ PRÁCE

(projektu, uměleckého díla, uměleckého výkonu)

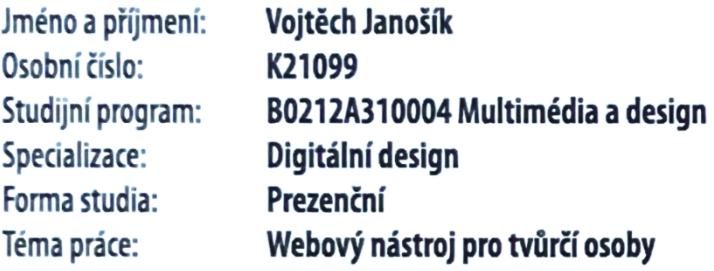

### Zásady pro vypracování

- 1. Reflexe dosavadního stavu poznání vztahujícího se k tématu práce
- 2. Vlastní analýza poznatků pro následnou práci s tématem
- 3. Variantní návrhy řešení
- 4. Postup zpracování vybrané varianty řešení
- a) teoretická část v rozsahu 25 30 normostran textu

b) prototyp nebo funkční model nebo fyzický model v měřítku 1:1, 1:2, 1:3, 1:5, 1:10 podle charakteru projektu a konzultace s vedoucím práce

c) grafická prezentace v rozsahu minimálně 2,8 m<sup>2</sup>

Rozsah bakalářské práce: viz Zásady pro vypracování viz Zásady pro vypracování Rozsah příloh: Forma zpracování bakalářské práce: tištěná/elektronická

### Seznam doporučené literatury:

SCOTT, Bill. Designing Web Interfaces: Principles and Patterns for Rich Interactions. O'Reilly Media, 2009. ISBN 05965162. JEHL, Scott. Responsible Responsive Design. A Book Apart, 2014. ISBN 978193755716. CLARKE, Andy. Hardboiled Web Design. Five Simple Steps, 2010. ISBN 1907828001. ANDERSON, Stephen P. Přitažlivý interaktivní design: jak vytvářet uživatelsky přívětivé produkty. Brno: Computer Press, 2012. ISBN 978-80-251-3722-2.

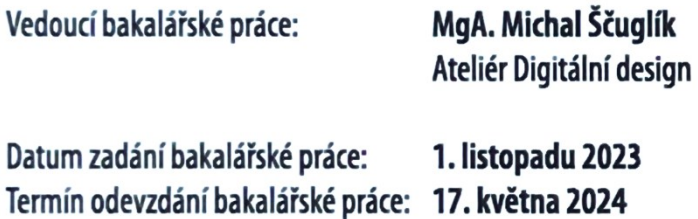

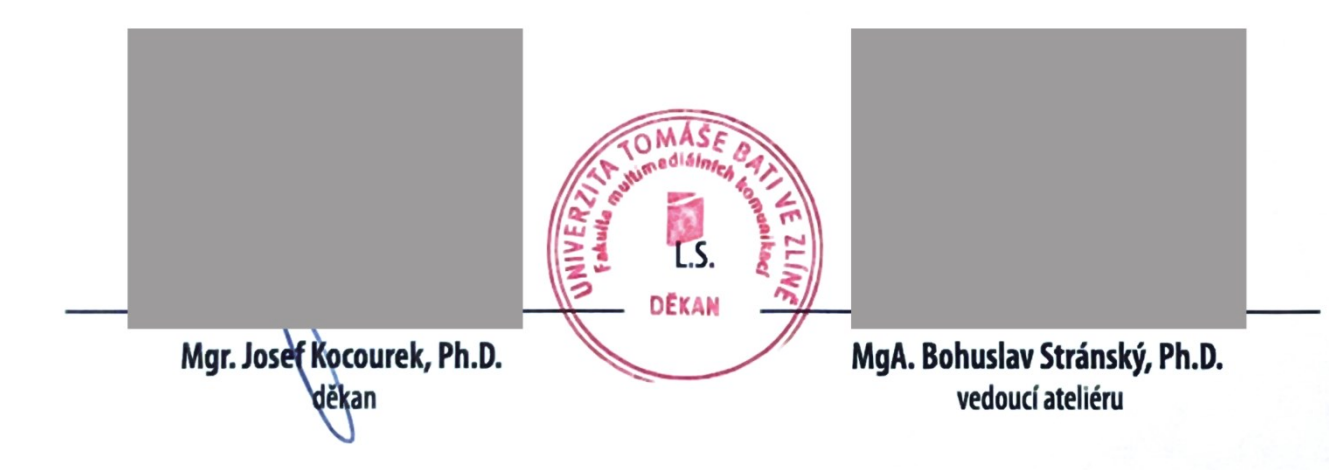

### PROHLÁŠENÍ AUTORA **BAKALÁŘSKÉ / DIPLOMOVÉ PRÁCE**

### Beru na vědomí, že

- bakalářská/diplomová práce bude uložena v elektronické podobě v univerzitním informačním systému a  $\bullet$ bude dostupná k nahlédnutí:
- na moji bakalářskou/diplomovou práci se plně vztahuje zákon č. 121/2000 Sb. o právu autorském, o právech souvisejících s právem autorským a o změně některých zákonů (autorský zákon) ve znění pozdějších právních předpisů, zejm. § 35 odst. 3;
- podle § 60 odst. 1 autorského zákona má UTB ve Zlíně právo na uzavření licenční smlouvy o užití školního díla v rozsahu § 12 odst. 4 autorského zákona;
- podle § 60 odst. 2 a 3 mohu užít své dílo bakalářskou/diplomovou práci nebo poskytnout licenci k jejímu využití jen s předchozím písemným souhlasem Univerzity Tomáše Bati ve Zlíně, která je oprávněna v takovém případě ode mne požadovat přiměřený příspěvek na úhradu nákladů, které byly Univerzitou Tomáše Bati ve Zlíně na vytvoření díla vynaloženy (až do jejich skutečné výše);
- pokud bylo k vypracování bakalářské/diplomové práce využito softwaru poskytnutého Univerzitou Tomáše Bati ve Zlíně nebo jinými subjekty pouze ke studijním a výzkumným účelům (tj. k nekomerčnímu využití), nelze výsledky bakalářské/diplomové práce využít ke komerčním účelům;
- · pokud je výstupem bakalářské/diplomové práce jakýkoliv softwarový produkt. považují se za součást práce rovněž i zdrojové kódy, popř. soubory, ze kterých se projekt skládá. Neodevzdání této součásti může být důvodem k neobhájení práce.

### Prohlašuji, že:

· isem na bakalářské/diplomové práci pracoval samostatně a použitou literaturu jsem citoval. V případě publikace výsledků budu uveden jako spoluautor.

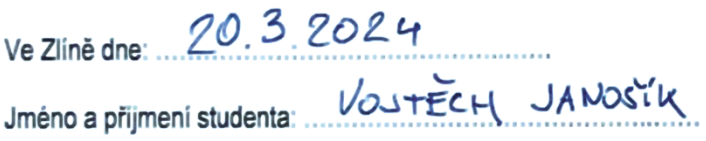

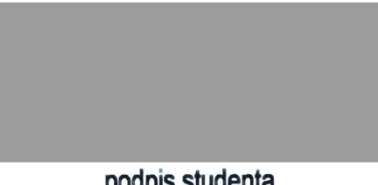

podpis studenta

### **ABSTRAKT**

Text pojednává o tématu webových technologií a nástrojů s kontextem v teorii a psychologii barev. Je rozdělený do dvou částí.

Teoretická část obsahuje tři kapitoly, ze kterých první rozebírá informace z pole barevných teorií, psychologie barev a souvislosti s digitálním designem a navrhováním obecně. Dále je v této části řeč o webových technologiích, kde jsou rozebrány převážně základní principy a typy souborů. Poslední úsek zkoumá dostupné nástroje na práci s barvami, soustředí se na jejich typy a hledání zajímavých řešení.

Praktická část představuje koncept projektu webového nástroje s názvem Aurora Kurátor a přibližuje proces vytváření jeho základní funkční verze. Součástí jsou i nápady možné zrealizovat v dalších fázích projektu.

Klíčová slova: webové technologie, uživatelské rozhraní, barevné palety, přístupnost, webové nástroje

### **ABSTRACT**

This thesis explores the topic of web technologies and tools with context in color theory and psychology. It is divided into two parts.

The theoretical part contains three chapters, the first of which discusses information from the field of color theories, color psychology and its connection to digital design and design in general. This part also deals with web technologies, where mainly basic principles and file types are discussed. The last section examines available tools for working with colors, focusing on their types, and finding interesting solutions.

The practical part presents the concept of a web tool project called Aurora Curator and describes the process of creating its basic functional version. It also includes ideas that could be implemented in further phases of the project.

Keywords: web technology, user interface, color palettes, accessibility, web-based tools

Práce byla tvořena za vedení MgA. Michala Ščuglíka, který udával správný směr projektu na přínosných a pravidelných schůzkách. Za to mu náleží velké díky. Taktéž jsem vděčný za pomoc a koncepční rady od MgA. Bohuslava Stránského, Ph.D. Poděkování patří celému Ateliéru Digitálního designu za možnost využívat jeho prostory, potkávat se s lidmi a navzájem konzultovat své práce. Důležité a velmi ceněná byla podpora ze strany rodiny – těmto mým blízkým také děkuji.

Prohlašuji, že odevzdaná verze bakalářské/diplomové práce a verze elektronická nahraná do IS/STAG jsou totožné.

Prohlašuji, že při tvorbě této práce jsem použil/-a nástroj generativního modelu AI – konkrétně LLM chatbot Gemini (pod adresou https://gemini.google.com/app) za účelem pomoci se stylistickou úpravou textu a rozšíření rešerše při vytváření konceptu aplikace. Po použití tohoto nástroje jsem provedl/-a kontrolu obsahu a přebírám za něj plnou zodpovědnost.

### **OBSAH**

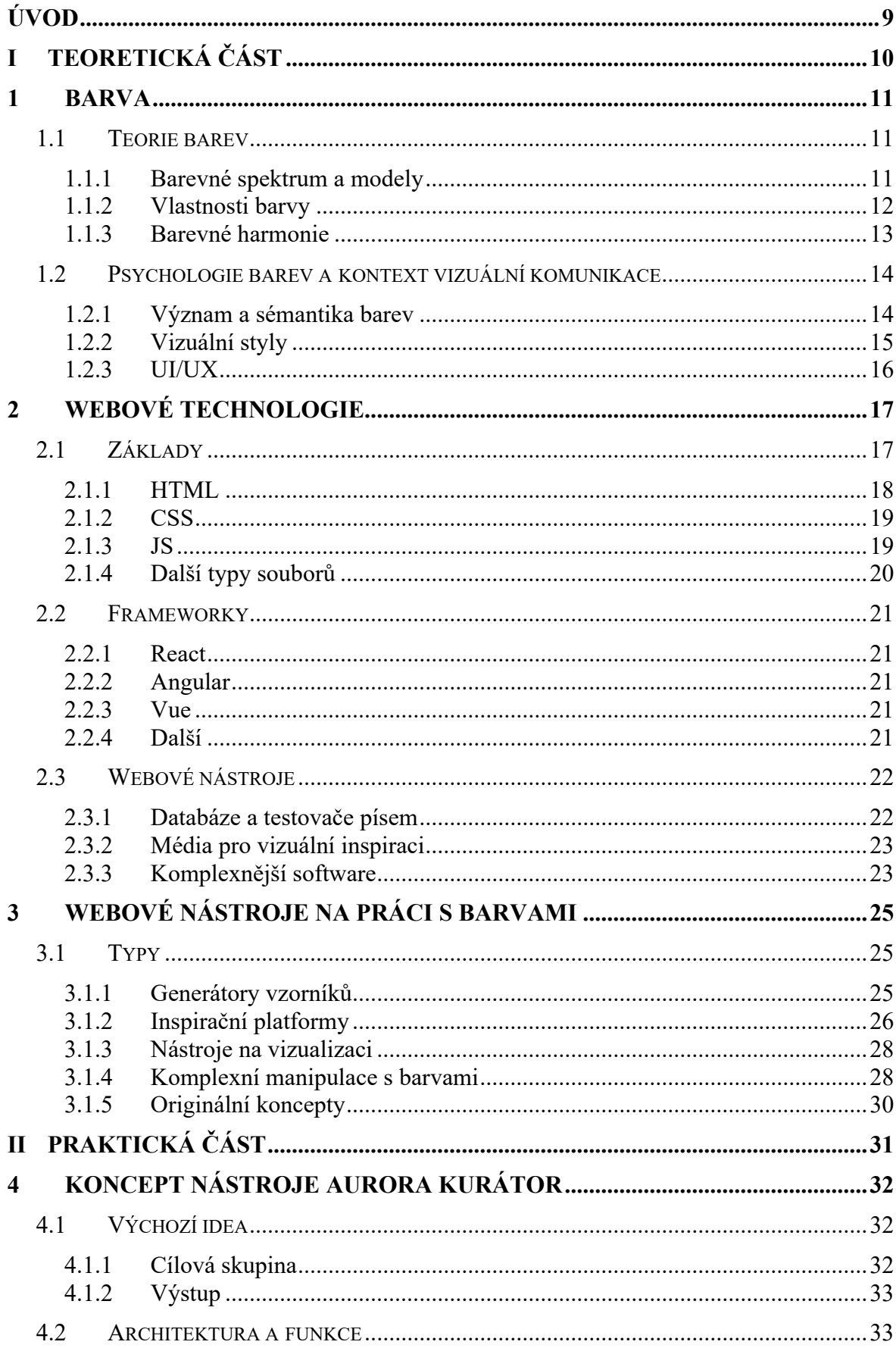

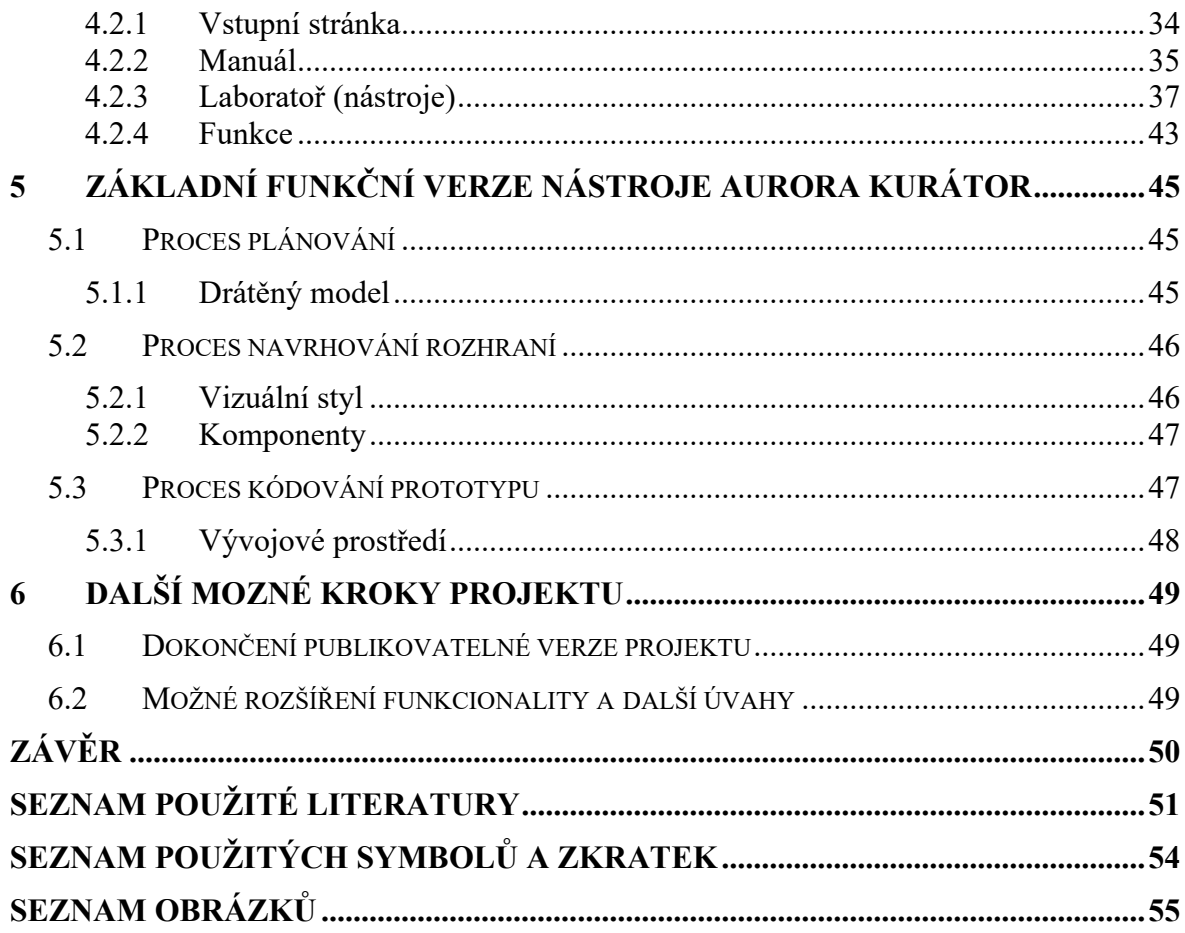

### <span id="page-8-0"></span>**ÚVOD**

Webové aplikace se díky demokratizaci různých technologií stávají více a více používanými. Aby se takové aplikace mohly považovat za kvalitní, musí splňovat různé požadavky, používat aktuální technologie, být vizuálně přívětivé, a hlavně dobře použitelné a přístupné. Autor práce se rozhodl udělat průzkum těchto témat do větší hloubky a za pomoci získaných poznatků vytvořit vlastní koncept a základní funkční verzi webového nástroje.

Téma, na které se projekt soustředí je vytváření barevných palet. Existuje mnoho podobných stránek a programů, jenž barvy třeba generují nebo s nimi různými podobnými způsoby pracují. To znamená mnoho inspirace a zároveň konkurence. Měně četný originální prvek obsažený v aplikaci, o které práce pojednává je manuál barevné teorie. Je určený pro kreativní jedince, kteří se o téma odstínů a estetických kombinací zajímají a chtějí si rozšířit své obzory.

### <span id="page-9-0"></span>**I. TEORETICKÁ ČÁST**

### <span id="page-10-0"></span>**1 BARVA**

Barva je to, co náš mozek vnímá, když nám dopadá světlo na oční sítnici. Buňky, tyčinky a čípky, reagují na vlastnosti daného elektromagnetického záření a posílají je dále ke zpracování. Výsledný vjem je subjektivní, díky němu vidíme a dokážeme rozeznávat objekty okolo sebe.

Barvám musí dopodrobna rozumět i designér. Díky barvám dokáže pracovat a komunikovat s lidskou myslí. Červená připomíná krev, takže zabarvením textu do stejného odstínu získává sdělení přidanou sémantickou informaci navíc – "Pozor!" něco se děje. Hluboké porozumění barvám dokáže rozdělit lajka a opravdového odborníka.

### <span id="page-10-1"></span>**1.1 Teorie barev**

Věda do hloubky studující vlastnosti barev, jejich míchání a efekty na lidské oko. Lidé zkoumali barvy už po tisíciletí, ale formalizovaní teorie začalo probíhat až v 18. století. Důležitými přispěvatelemi byli Isaac Newton (1642–1727) a Johann Wolfgang von Goethe (1749–1832), kteří se zajímali o různá hlediska (Pigment Pool, 2022). Oba přišli s barevným kruhem zobrazujícím viditelné spektrum světla.

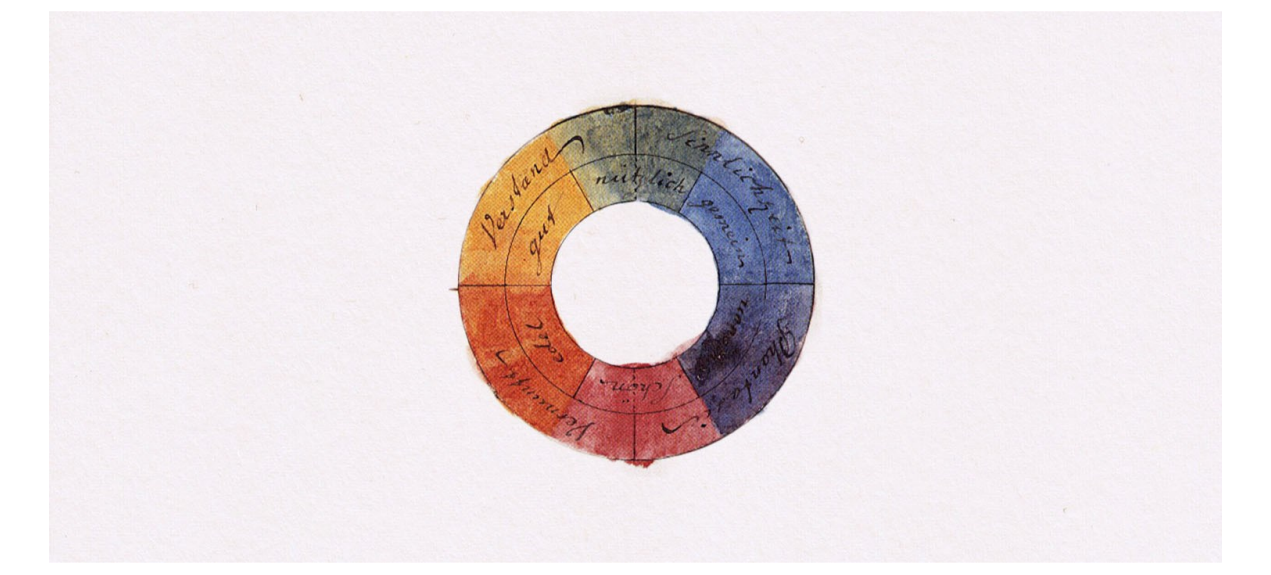

Obrázek 1 Goetheho barevné spektrum. (Ochmann, c2024)

### <span id="page-10-3"></span><span id="page-10-2"></span>**1.1.1 Barevné spektrum a modely**

Barevné spektrum ukazuje vztahy mezi jednotlivými barvami. Důležitým pojem jsou primární barvy, jakési složky, ze kterých následně mícháme sekundární, terciální a další odstíny. Podle toho, jaké máme primární barvy, se mění výsledné pole odstínů, které je

možno namíchat. Tradiční malba například používá primární barvy tři – červenou, žlutou a modrou (model RYB). Z nich lze dále subtraktivním mícháním získat sekundární – azurovou, purpurovou a žlutou. Z těchto komponent člověk dokáže získat dalších šest, a má tedy na své paletě už dvanáct barev. Postupným mícháním získá celý gamut, který lze v daném barevném prostoru dosáhnout.

Známější, než RYB je model RGB, který narozdíl od RYB a CMYK používá aditivní míchání barev. Vídáme ho každodenně na svých obrazovkách.

Důležitým poznatkem je, že v reálném světě neexistují primární barvy, ze kterých by se dal namíchat kompletní barevný gamut, kompletní barevné spektrum viditelné lidským okem. Takové tzv. "čisté" primární barvy existují pouze v abstraktní rovině. (Briggs, 2015)

Když umístíme a plynule rozmícháme primární barvy v kružnici, vznikne nám barevný kruh, dobře známý všem, co pracují s grafickým softwarem. Spektrum takto umístěné do kruhu má užitečné geometrické vlastnosti – mícháním barev ležících přímo naproti sobě se nám barvy "vynulují", v RGB modelu vznikne bílá, ve CMYK vznikne černá. Tyto vlastnosti kruhu jsou ze jména využitelné při vytváření palet a kombinací.

### <span id="page-11-0"></span>**1.1.2 Vlastnosti barvy**

Existují 4 základní vlastnosti barev, kterými jsou odstín, sytost, teplota a jas (Barvy a jejich kombinace, 2012). Věda kolorimetrie zkoumá a snaží se technicky popsat tyto vlastnosti barev a zasadit je do kontextu lidského oka.

Odstín, anglicky "hue", je nejzákladnějším atributem. Podle odstínu rozpoznáváme – červenou, žlutou, zelenou, žlutohnědou, vínovou. Změnu odstínu zapříčiníme posunutím barvy na spektru.

Odstíny se dále dělí na teplé a studené. Teplota je spojená s tím nejdůležitějším zdrojem světla, což je Slunce. Teplé barvy si asociujeme s denním nebo zapadajícím sluncem, zatím co studené barvy se nám spojují se zataženou oblohou nebo nocí. To má dopad na naše vnímání daného odstínu, které blíže popisuje kapitola o psychologii barev.

Jas ovlivňuje tmavost/světlost – mícháním černé/bílé s originální barvou měníme jas výsledné barvy. 0% jas se rovná úplné černé a 100% čistě bílé. Těmito barvami můžeme modifikovat i poslední vlastnost, sytost. Syté barvy jsou ty výrazné, intenzivní a čitelné. Přidáváním šedé sytost snižujeme, dokud se nedostaneme až na barvu bez jakéhokoliv odstínu.

### <span id="page-12-0"></span>**1.1.3 Barevné harmonie**

Harmonické barevné kombinace mají příjemné estetické vlastnosti. Jeden ze způsobu jejich dosažení je využívají již zmíněného barevného kruhu. Jiné kombinace mohou zase zvýrazňovat dramatičnost nebo emotivnost vyobrazené situace. Díky tomu principy harmonií využívají například režiséři k dosažení silnějšího diváckého zážitku.

### *1.1.3.1 Monochromatická*

Zvolená kombinace má konstantní odstín a liší se pouze jas a sytost barev. Působí nepřirozeně, díky tomu, že se v reálném světě, díky vlastnostem světla, prakticky nevyskytuje.

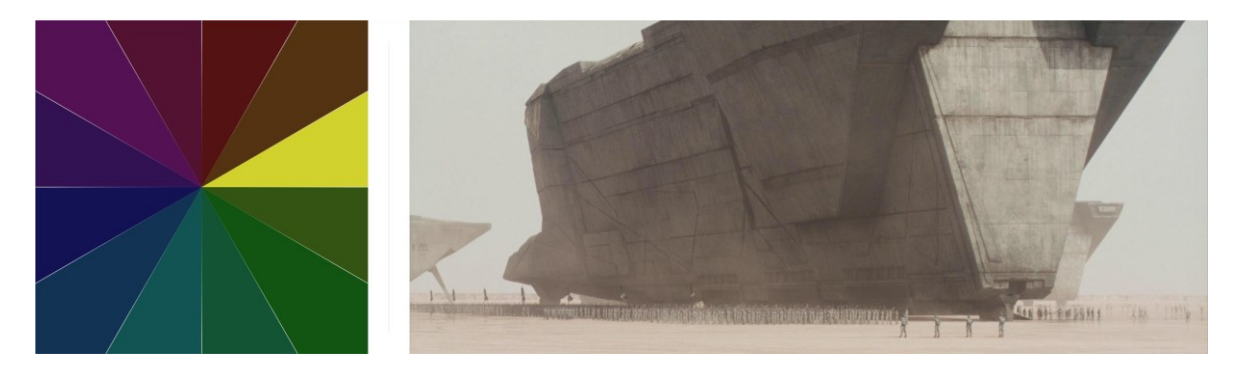

Obrázek 2 Monochromatická barevná kombinace (Villeneuve, 2021)

### <span id="page-12-1"></span>*1.1.3.2 Analogická*

Kombinace kde zvolené odstíny jsou blízko sebe na barevném kruhu. Vhodné pro použití, kde hledáme nízký kontrast odstínů. Práce s touto harmonií je jednoduchá a účinná. Nízký kontrast odstínů má stimulující účinek.

<span id="page-12-2"></span>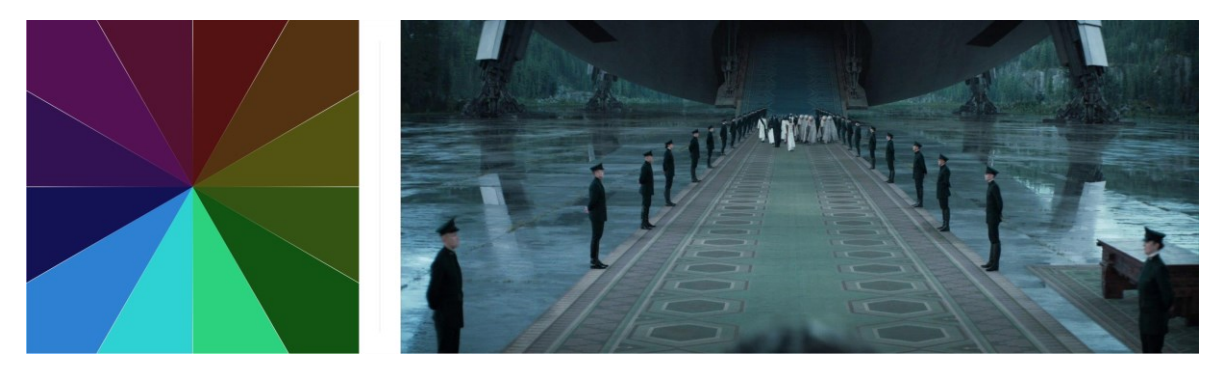

Obrázek 3 Analogická barevná kombinace (Villeneuve, 2021)

### *1.1.3.3 Doplňková*

Barvy nacházející se naproti sobě v barevném spektru. Nejkontrastnější ze všech typů palet. Často se objevuje v kompozici, kde je jedna barva výrazně více obsažená. Na rozdíl od analogických kombinací je zde velký kontrast odstínů, což má dramatizující efekt.

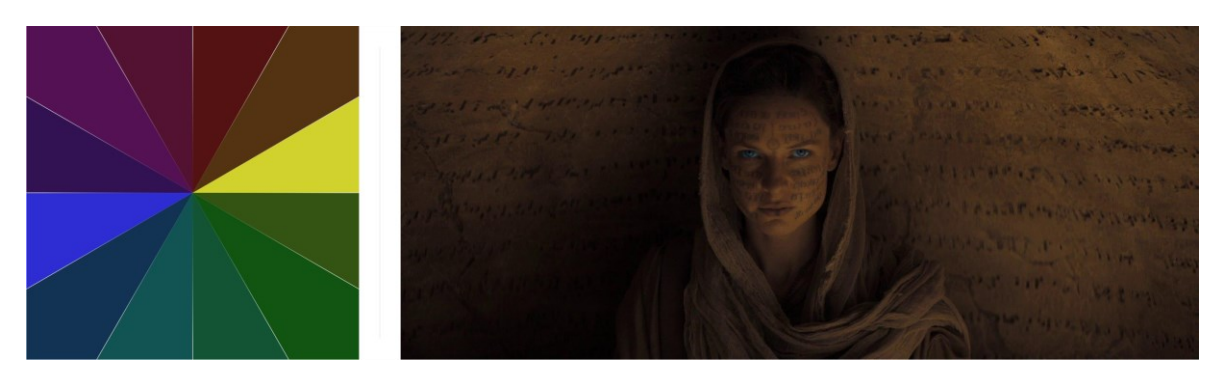

Obrázek 4 Doplňková barevná kombinace (Villeneuve, 2021)

### <span id="page-13-2"></span>*1.1.3.4 Další*

Ke zmíněným kombinacím můžeme doplnit rozdělenou doplňkovou paletu, která nahradí jednu barvu doplňkové palety dvěma analogickými odstíny. Zajímavé, ale náročnější na perfektní estetické provedení jsou i složitější kombinace, ke kterým patří triadická, tetradická nebo polygonální paleta.

### <span id="page-13-0"></span>**1.2 Psychologie barev a kontext vizuální komunikace**

Disciplinární podkategorie kognitivní psychologie zaměřující se na vnímání barev. Naše vnímání barev závisí na množství faktorů. K nim patří spojení barvy s předmětem, velikost plochy, působení okolních barev, společenské a kulturní konvence (Psychologie barev, c2023). Kromě toho nesmíme zapomenou i na různá zraková omezení. Výsledkem je, že barevný vjem je velmi subjektivní.

Jedním z principů psychologie barev je, že barva může mít specifický význam. Ten se zakládá na věcech vrozených nebo naučených (Psychologie barev, c2023). Věcí vrozenou jsou například teplé a studené barvy, které na lidskou evoluci působí již od počátku. Na rozdíl od toho k věcem naučeným patří automatické přiřazení červené barvy na plechovce ke Coca-Cole.

### <span id="page-13-1"></span>**1.2.1 Význam a sémantika barev**

Příkladem, kdy přiřazujeme barvám určitý význam jsou signální barvy, které vycházejí ze základní fyziologie. Používají se například v dopravě na semaforech, na kontrolních

ikonkách na palubní desce vozidel nebo v uživatelských rozhraních k rozlišení problému od úspěšné akce a podobně. Zelený tón značí bezpečí a úspěch. Modrý tón je spojený s informacemi a příkazy. Žlutý tón vzbouzí pozornost a červený tón hlásí nebezpečí!

Mimo zmíněný obecný barevný kód přiřazujeme barvám různé emoce. Modrá bývá známka důvěryhodnosti, chladu a klidu. Červená naopak je barvou vzrušení, dynamiky a revoluce.

### *1.2.1.1 Rozdíly v různých kulturách a náboženstvích*

Žádný designer nesmí opomenout cílovou skupinu pro kterou navrhuje a podle toho si nastudovat významy různých odstínů.

Pro příklad zmíním, že na blízkém východě oranžová barva znamená ztrátu a zármutek, v indii je to hnědá, zatímco v západním světě černá. Ta zase naopak na dalekém východě značí zdraví, prosperitu a stabilitu. (Bayerová, 2016)

#### <span id="page-14-0"></span>**1.2.2 Vizuální styly**

Vizuální komunikace značek se zpravidla řídí brand manuálem. Prakticky povinností se v každém jednom stala sekce s definicí palety a jejím používání. Jako tvůrci musíme dbát na přesné vymezení pravidel systému, který ale nesmí být až moc svazující, aby značka nepůsobila fádně. Dobrý systém obvykle stojí na nějakém konceptu.

Komunikace subjektů se většinou staví na více barvách než jedné. Doporučuje se nepoužívat je ale ve stejných poměrech, proto se rozdělují na primární a sekundární nebo základní a doplňkové.

#### *1.2.2.1 Příklady*

Ikonickou Coca-Cola červenou není nutné připomínat. Mimo té patří k primárním barvám značky také bílá a černá, manuál také zmiňuje dietní stříbrnou a bezkofeinovou zlatou. Zahrnuty jsou ale také barvy sekundární. K těm se řadí odstíny symbolické zelené skleněné lahve a odstíny příchutí, jako je třešeň, vanilka, limetka nebo citrón. (Coca-Cola Icon Design System, 2020)

Další příklad koncepce postavení barevného systému můžeme sledovat ve školních prostředích, kde paleta vychází z hierarchie univerzita, fakulta, ústav. Na příkladu Univerzity Tomáše Bati můžeme vidět, že barvy jsou důležitou součástí i orientačního systému. (Kajnar, 2020)

### <span id="page-15-0"></span>**1.2.3 UI/UX**

Potřeba komunikovat i v digitálním prostředí přináší další vrstvu komplexity do barevných systémů. To se děje minimálně na 3 hlavních úrovních.

### *1.2.3.1 Stav*

Převážně pro zlepšení ergonomie a uživatelského zážitku z používání webové stránky se používá již zmíněná sémantika barev. Výsledný stav nějaké akce se zabarví podle významu – správné provedení platby rozsvítí na obrazovce zelenou, problém s platbou vyvolá červenou, důležité upozornění označuje žlutý vykřičník.

Interagovatelný element taktéž může měnit barvu podle aktuálního stavu. Samozřejmě různé komponenty mají různé stavy – zapnuté a vypnuté přepínací tlačítko, stav při najetí kurzorem, při stlačení, vybrání klávesnicí nebo hlasem, vybraný a aktivní prvek, prvek, který právě přesunujeme, …

### *1.2.3.2 Motivy a personalizace*

Některé aplikace, které používáme nabízejí lišící se míry personalizace. Například operační systémy poskytují k úpravě mimo jiné pozadí plochy. V prohlížečích dokážeme změnit odstín rozhraní. U náročnějších softwarů si může uživatel zvolit z přednastavených motivů (např. Blender, Visual Studio Code a další).

K nejznámějším nastavením náleží tzv. tmavý a světlý mód, jejichž cílem je adekvátně přizpůsobit barvy na obrazovce světelným podmínkám mimo obrazovku. V noci je lépe čitelný světlý text na černém pozadí, zároveň je méně náročný a příjemnější pro lidské oko. Zatím co při slunečním světle je naopak více vidět mód s tmavým textem a bílým pozadím.

### *1.2.3.3 Přístupnost a kontrast*

Velké téma, které se týká nejen digitálního prostředí. Díky celkové globalizaci dnešního světa, firmy, kterým náleží rozsáhlé cílové skupiny, musí dbát na přístupnost. Čím větší cílová skupina, tím je větší množství lidí s rozličnými problémy. K těm patří zrakové vady, zastaralé technologie, defektní obrazovky, slabý nebo žádný signál a mnohé další záležitosti, které se často nedají předpovědět.

Alespoň nějaké z nich eliminujeme dodržováním pokynů WCAG (Web Content Accessibility Guidelines), které řeší převážně kontrast prvků na obrazovce. Povinnost splňování těchto pravidel v některých případech upravuje i zákon. (Česko, 2019)

### <span id="page-16-0"></span>**2 WEBOVÉ TECHNOLOGIE**

Pojmenování Word Wide Web, ve zkratce WWW, je označení pro obrovské množství souborů a dat. Tyto soubory a data navzájem na sebe odkazují. Odborným názvem se takovýto systém nazývá hypertext. Data jsou uložena na jednotlivých serverech, které jsou navzájem propojeny. Vzniklou síť počítačů nazýváme internet.

Internet funguje díky standardizovaným protokolům. Ty určují, jak mají komunikovat dva propojené body. Kromě webu dovolují fungovat například emailu. Nejdůležitějším protokolem v dnešní době je HTTP, Hypertext Transfer Protocol. Ten umožňuje přenášet hypertextové dokumenty a další soubory, ke kterým se dostaneme v následujících částech práce.

Je nutné dodat, že samotný HTTP nedovoluje šifrování, a proto je aktuálním standardem verze HTTPS, Hypertext Transfer Protocol Secure. Díky tomu můžeme používat web bezpečněji a bez jistých problémů. Je možné, že v budoucnosti přestane být HTTP bez šifrování podporován zcela úplně.

### <span id="page-16-1"></span>**2.1 Základy**

Terčem zájmu designérů by měl být především uživatel. A tím nejhlavnějším bodem, kde se může potkat uživatel s webem je webový prohlížeč. Bez tohoto rozhraní by procházení webem bylo absurdní. Jak tedy prohlížeče fungují?

První krok je zadání URL adresy, Uniform Resource Locator. Příkladem může být adresa webu školy [https://www.utb.cz/uchazec/,](https://www.utb.cz/uchazec/) URL se skládá z výše zmíněného protokolu, názvu domény a lokace na serveru.

Ve druhém kroku si prohlížeč přeloží lidsky čitelnou adresu do počítačové řeči a pomocí HTTPS se spojí s daným serverem, kde je webová stránka uložena ve formě různých souborů.

Třetí krok je přijímání a zpracovávání dat. Různé typy souborů, které kromě obrázků, videí a dalších médií tvoří webovou stránku jsou rozepsány dále do detailu.

Po načtení a zpracování se ve čtvrtém kroku uživateli zobrazí požadovaná stránka v okně prohlížeče.

### <span id="page-17-0"></span>**2.1.1 HTML**

HyperText Markup Language je základní stavební blok všech webových stránek a zároveň první soubor, který prohlížeč obdrží při načítání stránky. Jak píše Mozilla na webu MDN Web Docs (c1998–2024): "HTML definuje význam a strukturu webového obsahu."

Zápis ve formátu HTML se skládá z takzvaných "tagů", textových značek, které ohraničují části obsahu různých významů. Každá taková vymezená část obsahu se nazývá "element".

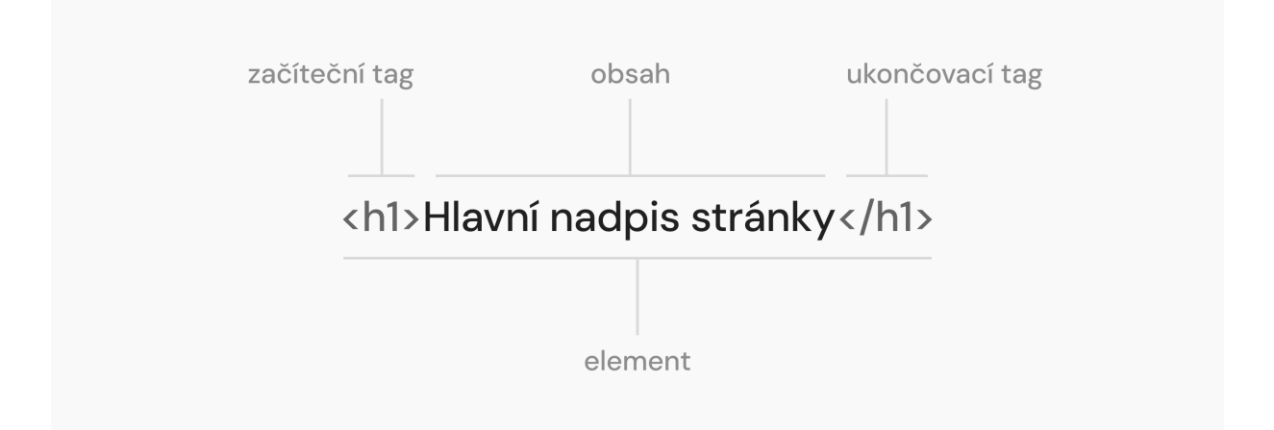

Obrázek 5 Popis konstrukce elementu v HTML

<span id="page-17-1"></span>Tagů existuje něco málo přes 100, ale aktuální číslo se neustále mění v závislosti na trendech, technologiích a požadavcích uživatelů. Dělí se mezi různé typy, jako jsou například značky s metadaty dokumentu, textovým či mediálním obsahem nebo značky strukturující stránku, odkazující na další zdrojové soubory nebo vykreslující obraz.

Probírat jednotlivé typy tagů není záměrem práce, a tak se zblízka podíváme na ten, pro digitální designéry, nejvýznamnější soubor značek.

### *2.1.1.1 Sémantické HTML*

Neboli tagy určující význam jednotlivých součástí webové stránky. Pro příklad značka "h1" se přiřazuje textu, který ohraničuje význam nadpisu nejvyšší úrovně. Soubor HTML neurčuje, jak stránka bude ve výsledku vizuálně vypadat, ale při správném používání významových tagů je práce s vytvářením a udržováním webu značně přehlednější a jednodušší. Mimo to přináší i mnoho jiných výhod.

Dle mého názoru je pro designéry a webové architekty znalost sémantických HTML tagů přínosná hned z vícero důvodů. Základní edukace o nich dovoluje autorům webů pochopit a kvalitně strukturovat stránky i když nemusí rozumět kódu. Trendy naznačují postupný růst no-code platforem, které sice dovolují tvořit webové stránky bez jejich kódování, ale

přehled o konkrétní struktuře se díky tomu ztrácí. Kvalitně zorganizovaný hypertext je upřednostňován vyhledávači, snadněji přístupný pro uživatele se zrakovými nebo pohybovými potížemi. Dobře strukturovaný web by mělo být možno operovat pouze s klávesnicí nebo hlasem.

### <span id="page-18-0"></span>**2.1.2 CSS**

Cascading Style Sheets, česky kaskádové styly, je další jazyk, na kterém stojí dnešní web. CSS není povinný prvek, ale používá ho 97 % relevantních stránek (Q-Success, 2024).

Je důležité podotknout, že jak a jakým způsobem se styly použijí je definováno v HTML. Jednou z možností je psát kód stylů přímo do hypertextového dokumentu. Přehlednější alternativou bývá externí soubor, na který HTML odkazuje.

Kaskádové styly jsou to, co převážně určuje, jak stránka vypadá. Představme si HTML, jako lidskou kostru. CSS by v této analogii byla pokožka, tvář, vlasy, fit, fashion doplňky, všechno, co vidíme. A určitě je příjemnější bavit se s cool vypadajícím člověkem než s holou kostrou. Na následujícím obrázku můžeme vidět konkrétní rozdíl mezi stránkou bez a se zapnutými styly.

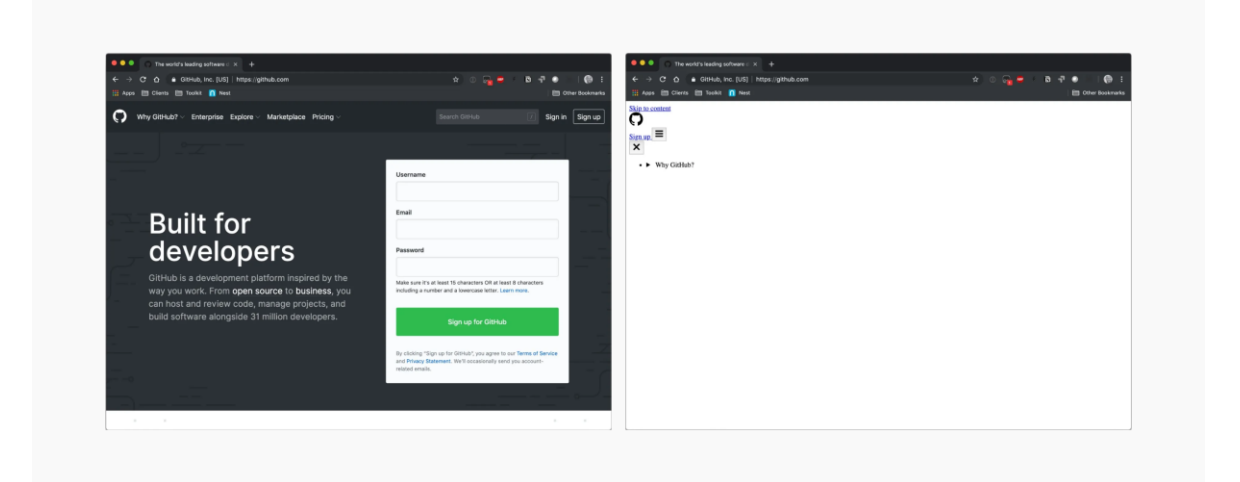

Obrázek 6 Web GitHub s CSS (vlevo) a bez CSS (vpravo) (Kantner, 2019)

### <span id="page-18-2"></span><span id="page-18-1"></span>**2.1.3 JS**

Za třetího mušketýra lze považovat JavaScript. Na rozdíl od HTML a CSS je to jazyk programovací. Stejně jako CSS, můžeme JavaScript psát přímo do dokumentu HTML nebo odkázat na externí soubor. Umožňuje přidání interaktivity, zabudování logiky a výrazně rozšiřuje možnosti webového vývoje. Co za technologie nám nabízí?

V první řadě jsou to "browser API" (Application Programming Interface), volným překladem programovací rozhraní prohlížeče. Díky tomu dokážeme dynamicky zasahovat do HTML struktury dokumentu nebo živě upravovat styly. Nabízí nám pracovat s cookies, lokálním úložištěm, historií prohlížeče nebo třeba webkamerou.

Mimo prohlížeče existují i API třetích stran. Pomocí programu tak zvládne JS pracovat se službami Google, ovládat Facebook nebo třeba nakupovat a prodávat kryptoměny.

Díky internetu a pokročilé době už developer prakticky nemusí psát mnoho kódu sám. Rozšířenost a dlouhá historie webových technologií s sebou nese nepředstavitelný počet knihoven a frameworků, souborů kódu, které již někdo napsal.

### *2.1.3.1 Knihovny*

Jejich znalost je absolutně základní pro jakéhokoliv webového vývojáře již od roku 2006, kdy vznikla jedna z prvních nejpopulárnějších knihoven – jQuery (Refsnes Data, c1999– 2024). jQuery měla za úkol ulehčit práci převážně při manipulací se strukturou dokumentu, zpracováváním událostí, animacemi. I přes své stáří je stále jednou z nejpoužívanějších knihoven v dnešní době, nicméně její popularita klesá. Veliká šíře záběru jQuery inspirovala dnešní moderní frameworky, které nabízejí komplexní řešení při vývoji webů.

Knihovny ale nemusejí být vždy komplexní a všeobecné. Na moderně vypadajících stránkách, které cílí na konverze, se často potkáme se silnými vizuálními prvky. Super schopnosti s animacemi nám otevře knihovna GSAP, Anime.js nebo Framer Motion. Silný uživatelský zážitek se dá zprostředkovat zakomponováním 2D a 3D objektů a prostorů. Bez knihoven jako je Three.js, p5.js či PixiJS by manipulace s renderováním těchto komponent byla extrémně drahá a časově náročná.

"S velkou mocí přichází velká odpovědnost." (Lee, 1962) A proto při využívání většího množství knihoven musíme dávat pozor na optimalizaci a rychlost stránky, jež ovlivňuje taktéž množství stahovaných skriptů.

#### <span id="page-19-0"></span>**2.1.4 Další typy souborů**

Mimo HTML, CSS a JavaScript webové stránky obsahují i další soubory. Znalost úplně všech typů není nutná. Nicméně, pro digitálního designéra jsou některé esenciální. Těmi myslíme převážně rastrové a vektorové obrazy, videa, animace, fonty, zvukové stopy, …

### <span id="page-20-0"></span>**2.2 Frameworky**

V kontextu vývoje webů jsou komplexní JavaScriptové knihovny. V dnešní době hrají hlavní roli při vytváření front-end prostředí aplikací a stránek všeho druhu. Systematičtější přístup a dynamičnost jsou ty největší výhody oproti kódování v HTML. Většina frameworků funguje na principu vytváření jednotlivých komponent, které poté mohou být použity na více místech.

Jejich vznik zapříčinila potřeba optimalizovat rychlost složitých webů s více podstránkami, jakou jsou blogy, e-shopy, funkční aplikace a další. Při každém prokliku do jiné části webu se odeslal nový požadavek na server a celá stránka se musela znovu stáhnout i s prvky, které se opakovaly. Frameworky generují jednotlivá zobrazení pomocí JavaScriptu běžícím na klientském zařízení, tudíž je nutné data stáhnout jen při prvním načtení webu. V dnešní době existují už pokročilejší technologie kombinující vícero přístupů.

### <span id="page-20-1"></span>**2.2.1 React**

V dnešní době framework číslo 1. Autorem je tým vývojářů z Facebooku a je na něm postavená jeho webová verze. Dle portálu Medium je React.js nejpoužívanější už přes 7 let v kuse. Z toho plyne jeho největší výhoda – komunita, obrovské množství návodů, zdrojů a doplňkových knihoven dostupných online.

### <span id="page-20-2"></span>**2.2.2 Angular**

Vydavatelem tohoto frameworku je Google, který ho využívá ve svých aplikacích stejně jako například PayPal nebo Netflix. Škálovatelnost systému Angular je jeho hlavní výhoda, a proto ho používají ty největší projekty.

### <span id="page-20-3"></span>**2.2.3 Vue**

Nepatří pod žádnou korporaci. Mezi jeho největší výhody musíme zařadit rychlost, jednoduchost a malou datovou náročnost. Nejvíce se proto hodí na menší projekty.

#### <span id="page-20-4"></span>**2.2.4 Další**

V roce 2024 stojí zmíněné tři platformy na nejvyšších příčkách popularity. Ale při rychlosti evoluce webových technologií, každý vývojář musí být pořád v obraze a aktivně aktualizovat znalosti a přehled. Mezi frameworky, které jsou aktuálně na vzestupu patří Svelte, Solid, Qwik, Lit a množství dalších.

### <span id="page-21-0"></span>**2.3 Webové nástroje**

Tedy software, se kterým pracujeme skrz okno prohlížeče. Díky stále lepší a lepší dostupnosti a rychlosti internetu se mnoho aplikací přesouvá z disků uživatelů na disky serverů dodavatelů, tzv. na cloud. Příkladem můžeme jmenovat Google Workspace. Používání aplikace Google Docs na vytváření a upravování dokumentů zatěžuje procesory na serverech společnosti a na počítači uživatele se pouze aktualizuje rozhraní ve webovém prohlížeči.

V této problematice nesmíme vynechat dva důležité pojmy. Backend je serverová strana webové aplikace, její logika, zpracovává data a požadavky. Frontend je "uživatelské rozhraní", řeší to, co se ukáže na obrazovce a interakce. Frontend je tvořený výše popsanými souubory.

Typů takovýchto webových aplikací je nespočetné množství, tak se z blízka moje práce zaměří pouze na zajímavé příklady vytvořené přímo pro digitální designéry.

### <span id="page-21-1"></span>**2.3.1 Databáze a testovače písem**

Místo kde designéři tráví značné množství času na začátku každého projektu. Služby jako Google Fonts, Fonts in Use nebo Fontshare se snaží zjednodušit hledání písem pomocí filtrování, prezentování a možností vyzkoušení.

Inspirativním příkladem testovače je laboratoř na oficiálním webu písma Inter, který nabízí příležitost vcítit se do role opravdového odborníka experimentujícího s typografií, a tak zanechá v uživateli zapamatovatelný zážitek.

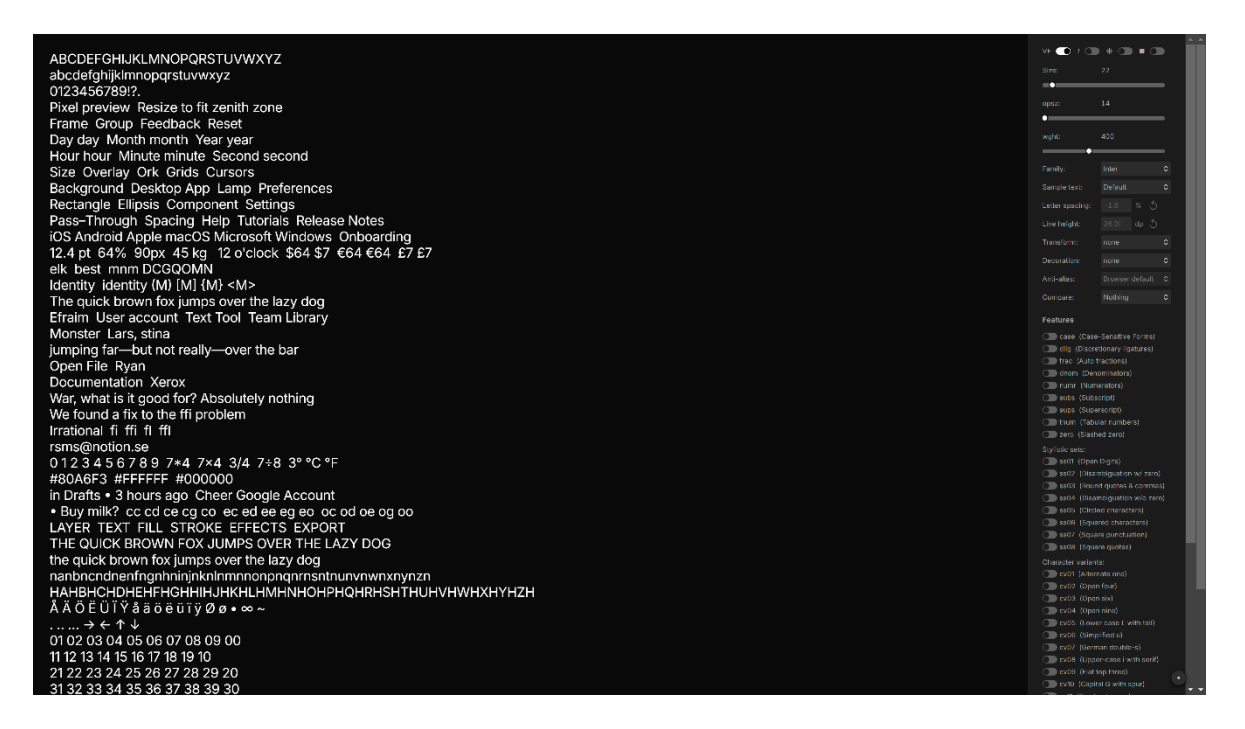

Obrázek 7 Laboratoř a testovač písma Inter (Andersson, b. r.)

### <span id="page-22-2"></span><span id="page-22-0"></span>**2.3.2 Média pro vizuální inspiraci**

Stránek s nejrůznější inspirací existuje až příliš, ale v zásadě se dají rozdělit podle toho, kdo/co vybírá obsah, který konzumujeme. Nejznámější jsou platformy, které využívají algoritmus na třídění a vybírání obsahu. K nim patří známé sociální sítě jako Pinterest, Instagram, YouTube, ale taky weby, jako je Unsplash, Dribble a Behance. Druhým typem jsou média, kde má obsah na starosti člověk – kurátor nebo samotný uživatel. Bohužel se stává, že častokrát platformy nejsou plně transparentní a není možné vidět do metody třídění obsahu.

Na tom ale záleží méně. Nejvíce záleží na tom, kdo inspirativní obsah konzumuje. Zda přemýšlí kriticky, s čím přichází inspiraci hledat a jestli je otevřený novým myšlenkám. Vyplatí se hledat nové inspirační zdroje a kanály.

### <span id="page-22-1"></span>**2.3.3 Komplexnější software**

Zatím tato práce popisovala pouze jednodušší aplikace, ale přes prohlížeč lze interagovat i se složitějším rozhraním a pokročilejšími funkcemi. Jedna z možných budoucností je, že by se úplně všechen software přesunul do cloudu a naše počítače by byly pouze prázdné schránky s přístupem k prohlížeči. Příkladem jsou současná zařízení chromebook a chromebox, které využívají ChromeOS.

### *2.3.3.1 Canva*

Grafický nástroj pro široké publikum nabízející nástroje na vytváření vizuálního obsahu bez nutnosti profesionálních znalostí. Přispívá tak k demokratizaci profese vizuální komunikace.

### *2.3.3.2 Figma*

Cloudový software sloužící převážně k designování a prototypování uživatelských rozhraní (UI/UX). Nástroj Figma zapříčinil revoluci v navrhování webů a aplikací díky svému jednoduchému rozhraní, funkcím a možnosti kolaborace v reálném čas. Výzkum z roku 2023 ukazuje absolutní dominanci této aplikace mezi konkurencí v popularitě (Geoco et al., 2023).

Historicky se k designování UI standartně používal Adobe Photoshop, který webovým stránkám nešel naproti. S příchodem Figmy a dalších méně známých nástrojů se design webu zrychlil a zároveň i změnil v reakci na nové dostupné funkce zmíněného softwaru.

### *2.3.3.3 Webflow*

Platforma pro kompletní produkování webových stránek. Implementuje koncepty no-code a low-code, které mají za cíl udělat vyvíjení programů přístupné i bez nutnosti orientace se v kódování. Nicméně znalost principů a webových technologií je stále nutná pro to, aby člověk dokázal vytvořit pokročilý a kvalitní projekt.

### <span id="page-24-0"></span>**3 WEBOVÉ NÁSTROJE NA PRÁCI S BARVAMI**

Kromě zmíněných webových nástrojů jsou mezi designéry a grafiky známé taky takzvané generátory barev. Konkrétně tomuto tématu se věnuji v praktické části této práce.

### <span id="page-24-1"></span>**3.1 Typy**

Na trhu nalezneme nepřeberné množství nástrojů pro práci s barvami. Neustále vznikají nové a staré zanikají. Pro pomoc ve zorientování se v současné situaci nabízím následující seznam základních typů. Rozdělení je postavené na základním principu aplikace a jejím použití.

### <span id="page-24-2"></span>**3.1.1 Generátory vzorníků**

Asi nejznámější ze všech typů. Častokrát jednoduché weby, které pomocí algoritmu nebo principu náhody vygenerují paletu na vyžádání uživatelem.

Klasický designový vzor (design pattern), který se objevuje napříč všemi generátory vzorníků je paletka složená ze sloupců, obdélníku nebo jiných tvarů naskládaných vedle sebe s popisky a definicemi barev.

Příkladem je webová stránka Coolors, kde se po každém stlačení mezerníku automaticky vytvoří nová kombinace odstínů.

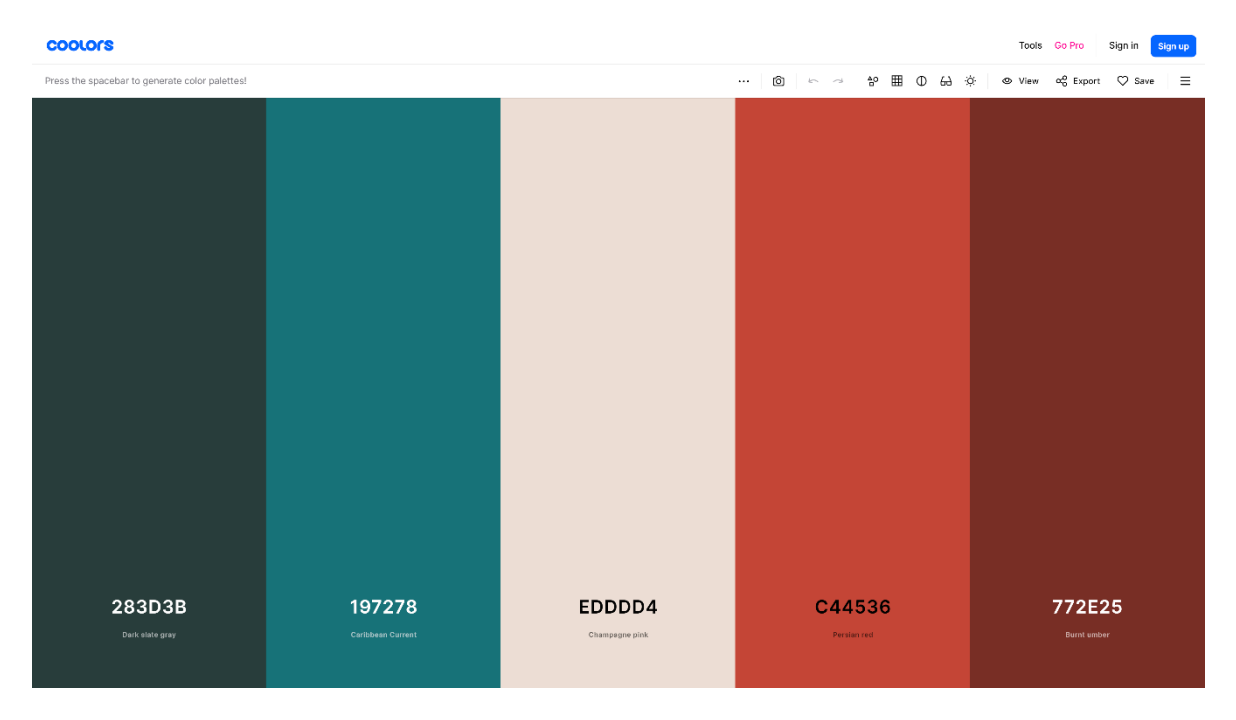

<span id="page-24-3"></span>Obrázek 8 Generátor nástroje Coolors (Fabrizio, [2014])

### <span id="page-25-0"></span>**3.1.2 Inspirační platformy**

Web Color Hunt je klasickým příkladem jednoduché databáze paletek, které si může uživatel seřadit a nechat se inspirovat nebo přímo použít to co se mu zalíbí.

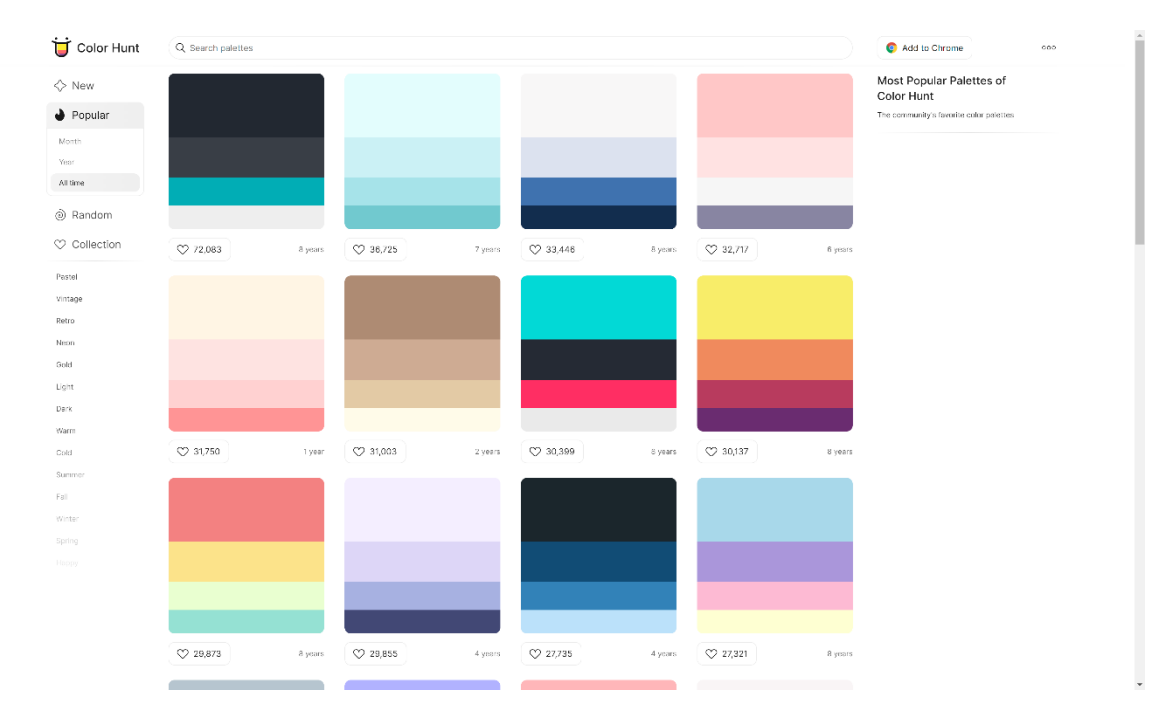

<span id="page-25-1"></span>Obrázek 9 Web Color Hunt (Gal, 2015)

Stránky colorlisa.com nebo brandcolors.net nabízí ke studiu kombinace barev, které používají buď úspěšní malíři nebo známé velké značky.

Zajímavým příkladem je vyhledávač Picular, na kterém může uživatel zadat úplně cokoliv a nástroj mu nabídne příslušné barvy pro inspiraci. Díky tomu, že pod povrchem používá technologii Google Image Search, tak lze opravdu zadat slovy pocit, situaci, objekt nebo myšlenku a Picular zobrazí barvy, které se s vyhledaným slovem spojují.

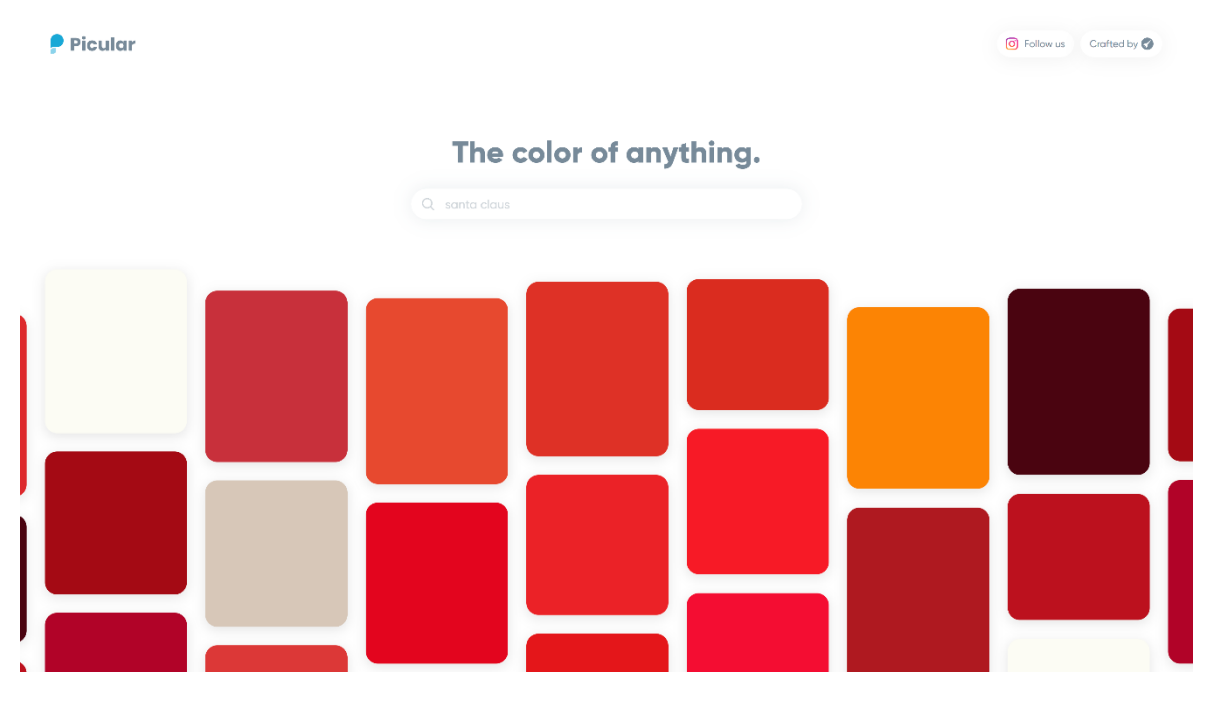

<span id="page-26-0"></span>Obrázek 10 Vyhledávač barev Picular (Future Memories, [2018])

### <span id="page-27-0"></span>**3.1.3 Nástroje na vizualizaci**

Jak se ujistit, že vytvořená paleta barev bude fungovat i v produkci? Je potřeba vše vyzkoušet a otestovat. Některé již zmíněné nástroje mají funkce na alespoň základní testování. Ukazují například černý a bílý text na zvoleném barevném pozadí.

Aplikace Realtime Colors tento koncept posunula na další úroveň. Její rozraní se skládá z různých design vzorů a komponent s obsahem Lorem ipsum, součástí jsou domovská stránka, příspěvek na blog a palubní deska. Uživatel si může navolit, jaké barvy má UI používat, to se požadavku následně přizpůsobí. Díky tomu může designér objevit mezery ve fungovaní a konkrétněji si představit výslednou tvář projektu.

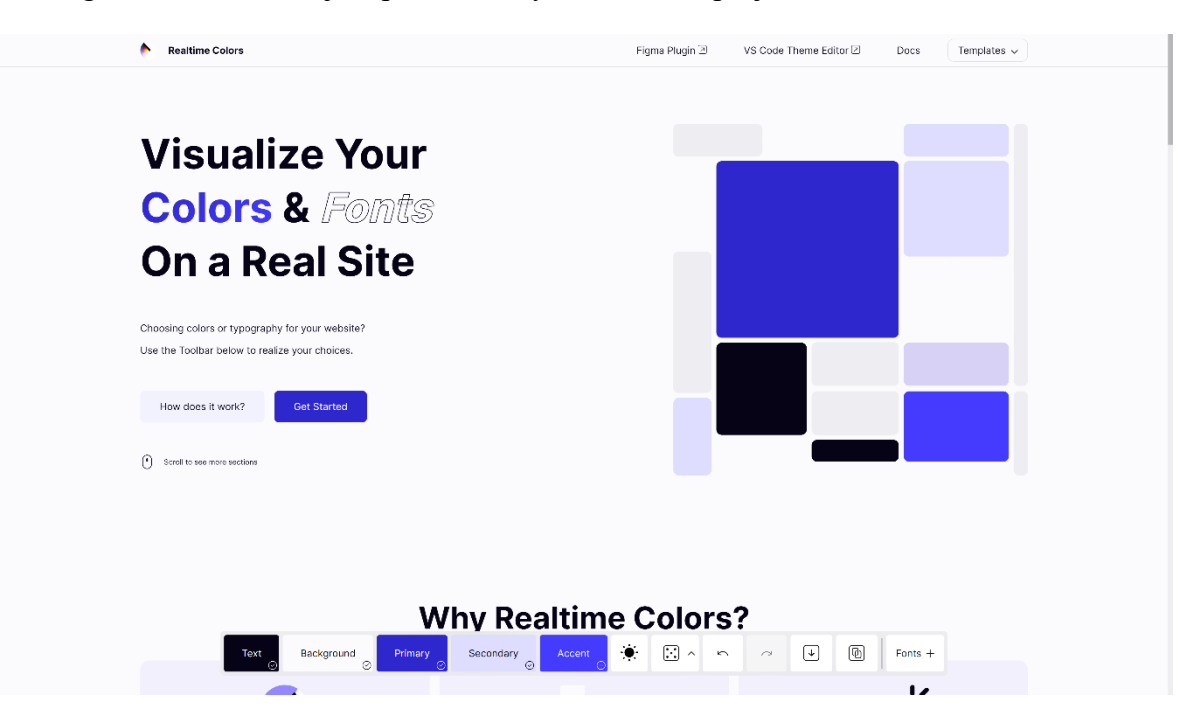

Obrázek 11 Testovač Realtime Colors (Juxtopposed, 2023)

### <span id="page-27-2"></span><span id="page-27-1"></span>**3.1.4 Komplexní manipulace s barvami**

Některé rozsáhlejší projekty vyžadují opravdu komplexní přístup ke správě palet a jejich manipulaci. Programy mohou nabízet personalizaci ve formě více barevných témat, kromě světlého a tmavého, módy oblakové, pekelné, mořské, super temné… Známými příklady mohou být Visual Studio Code nebo Blender.

Palety se ještě dále rozrůstají do komplikovanosti, když ke každé barvě přiřadíme stavy pro najetí kurzoru, kliknutí, aktivnosti. Potřebujeme také rozeznat informace, chyby, úspěšné akce, upozornění a varování.

Příkladem pokročilejších aplikací jsou weby palettte.app nebo Leonardo. Ty poskytují složitější nástroje v podobě grafů na analýzu vztahů barev a možnost tvořit si vlastní algoritmy generování. Leonardo je open source projekt Adobe a jeho silnou stránkou je vytváření barev pro grafy, mapy a jiné vizualizace dat.

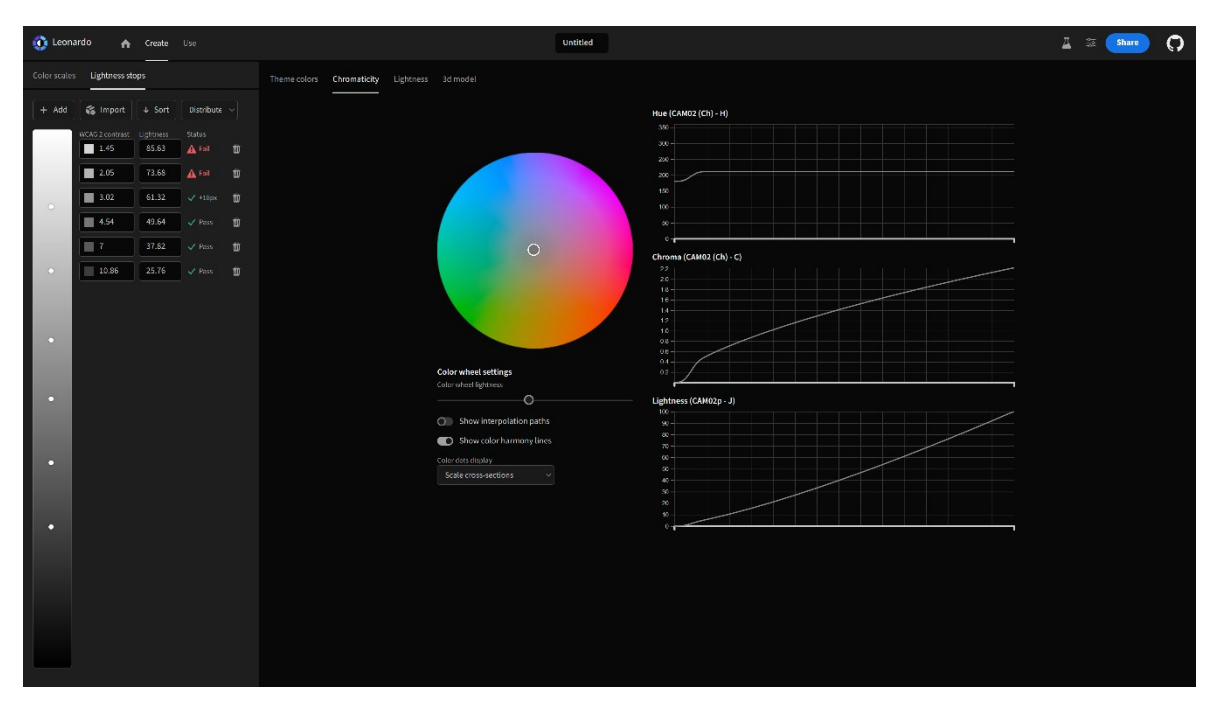

<span id="page-28-0"></span>Obrázek 12 Aplikace Leonardo (Adobe, [2019])

### <span id="page-29-0"></span>**3.1.5 Originální koncepty**

Až zážitkovou webovou prezentaci barevných kombinací najdeme v portfoliu agentury Obys. Posouvání kolečkem myši nám postupně představí 6 barev pomocí příjemného vizuálu a animací. Inspiraci zde lze brát opravdu z inovativních kompozic a ilustrací.

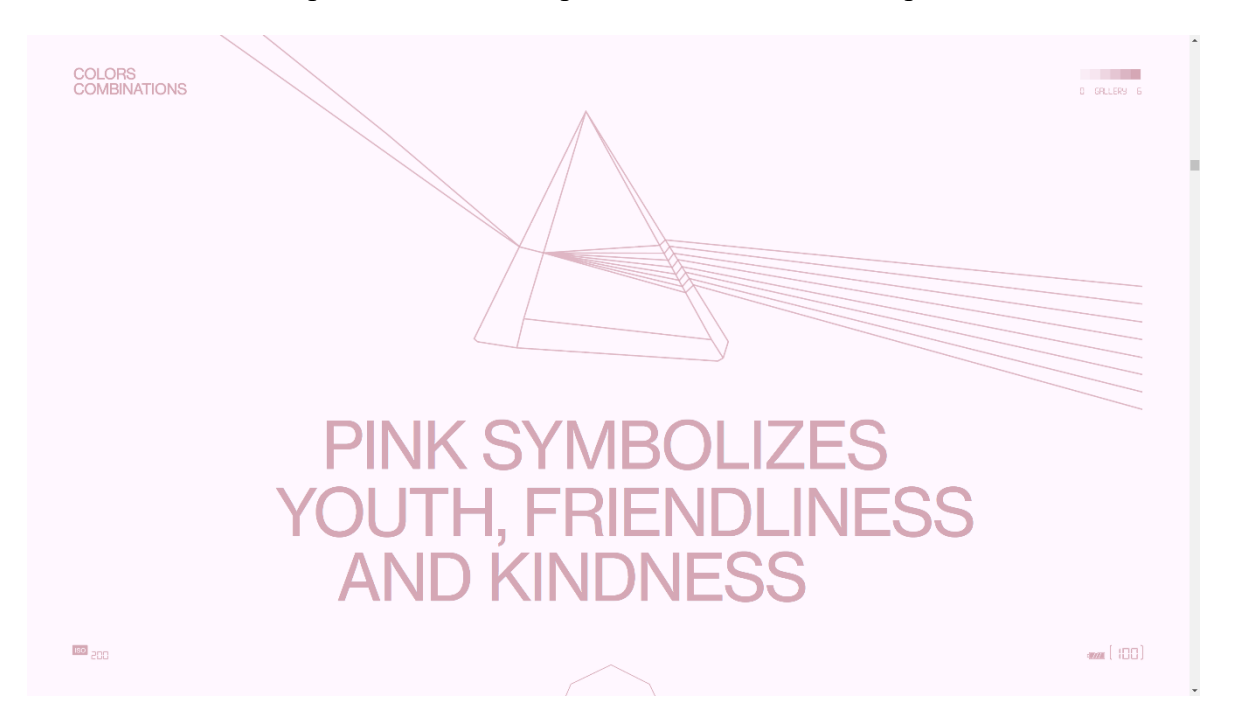

Obrázek 13 Digitální přehlídka kombinací barev (Obys Agency, [2021])

<span id="page-29-1"></span>Inovativní rozhraní míchání barev může uživatel vyzkoušet na stránce calcolor.co. Jednoduchý editor krásně představí, že každá barva lze definovat pomocí poměrů primárních barev.

Jedinečný přístup k vytváření palet uživatele zaujme na webu khroma.co. Pomocí klikání na pěkné barvy si uživatel natrénuje vlastní personalizovaný model AI, který následně generuje inspiraci podle toho, co se mu líbí.

Ezoterický generátor Poline využívající polární souřadnice, nejen že tvoří originální palety, stránka také nabízí přehledný tutoriál vysvětlující interpolaci barev a používání matematických funkcí v generovacích algoritmech.

### <span id="page-30-0"></span>**II. PRAKTICKÁ ČÁST**

### <span id="page-31-0"></span>**4 KONCEPT NÁSTROJE AURORA KURÁTOR**

Barvy hrají klíčovou roli v designu a komunikaci a jejich správné použití může mít značný vliv na vnímání a emoční dopad díla. V dnešní digitální éře je pro kreativní jedince nezbytné mít po ruce nástroje a frameworky, které jim usnadní a zefektivní práci s barvami. Z toho vychází nápad vytvořit koncept webové aplikace.

Název Aurora Kurátor vychází ze spojení latinského názvu světelných úkazů známých pod českým termínem "polární záře" a označení profese spojené se spravováním sbírek v kulturním kontextu.

Z důvodu prosté ideace a zjednodušení je koncept navržený v českém jazyce. Základní funkční verze nástroje je přeložena do anglického jazyka za účelem výsledek publikovat a zpřístupnit co nejvíce potenciálním návštěvníkům.

### <span id="page-31-1"></span>**4.1 Výchozí idea**

S rozmachem digitálních nástrojů a zjednodušení grafické práce se k ní dostává stále více a více lidí. Nástroje jako Canva, MS Word a jiné méně profesionální editory přináší možnost vytvářet vizuální obsah i pro laiky a kreativní jedince méně vzdělané v oboru. Díky tomu vzniká množství výstupů, které neodpovídají potřebám a kvalitě současného designu. Představme si ostře barevné plakáty vylepené na veřejné ploše v centru. Nejen plakáty venku, ale například také příspěvky na sociálních sítích přispívají k vizuálnímu smogu dnešního světa, který s sebou nese negativní dopady třeba i na lidské zdraví. (Wibble et al., 2020)

Aplikace má za cíl nabídnout těmto kreativním jedincům přístupnou prezentaci základní teorie barev, souvislostí barev s psychologií, s kulturami různých krajin. Celkově má seznámit uživatele s barevnými potřebami dnešního designu, jako jsou pravidla přístupnosti, sémantika barev, výhody a nevýhody tmavých módů.

### <span id="page-31-2"></span>**4.1.1 Cílová skupina**

Aurora Kurátor je určen pro všechny kreativní jedince, kteří pracují s barvami. Ať už jde o designéry, umělce, fotografy nebo studenty, tento nástroj jim pomůže s kreativními projekty.

Primární cílovou skupinou jsou amatéři a zájemci, kteří se chtějí lépe orientovat v tématu barevných palet. Nástroj doprovází manuál, který připomíná důležité koncepty, pravidla a teorie, které se tohoto týkají. Uživatel, po projití aplikací, bude lépe informován o odborných trendech a získá znalosti, se kterými bude moci efektivněji využívat funkce, které podobné aplikace nabízejí.

Profesionálové si často vytvářejí vlastní barevné systémy sami podle svého stylu, statistik nebo pocitů. Těm může nástroj nabídnout řadu funkcí na práci s barvami a generování inspirace. Funkce by neměly bránit, ale naopak právě podpořit používání svých vlastních originálních pracovních postupů lišících se designér od designéra.

### <span id="page-32-0"></span>**4.1.2 Výstup**

Výstupem by měly být kvalitní barevné palety, podložené získaným přehledem v daném oboru. Ten zajistí průchod manuálem, který postupně bude odemykat další funkce nástroje.

### <span id="page-32-1"></span>**4.2 Architektura a funkce**

Aplikace je rozdělena do tří základních tabů, mezi kterými lze libovolně přepínat. Chronologicky jsou to vstupní stránka, stránka manuálu a stránka nástrojů. Mimo to by měla být součástí webu i stránka vysvětlující koncept nástroje, obsahovat zdroje a vedlejší informace.

### <span id="page-33-0"></span>**4.2.1 Vstupní stránka**

Známá pod anglickým názvem "landing page". Je žádoucí, aby byla zapamatovatelná, stručná a interaktivní.

Aurora Kurátor nejprve přivítá uživatele krátkou animací, kde se vypíše název aplikace. Následně se vysune vrchní navigace a zobrazí "hero" text. Nyní se uživatel nachází na začátku vstupní stránky. Ta je tvořena prezentací ve formě paralaxy, kdy je modifikovaný způsob posouvání – při otáčením kolečka myši se jednotlivé elementy pohybují různou rychlostí. Prezentace představí nabídku aplikace a v závěru odkáže buď na stránku manuálu nebo nástrojů.

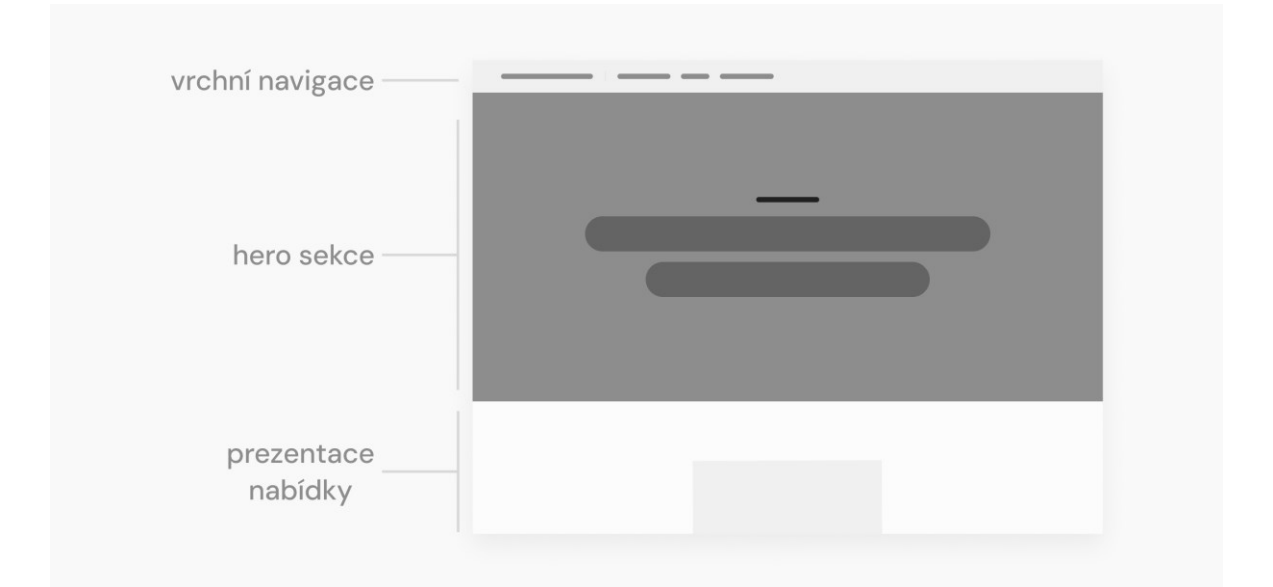

<span id="page-33-1"></span>Obrázek 14 Drátěný model landing page

### <span id="page-34-0"></span>**4.2.2 Manuál**

Stránka manuálu se skládá ze tří komponent, těmi jsou navigace mezi tématy, ukazatel progresu a okno prezentace, kde se promítají jednotlivé slidy.

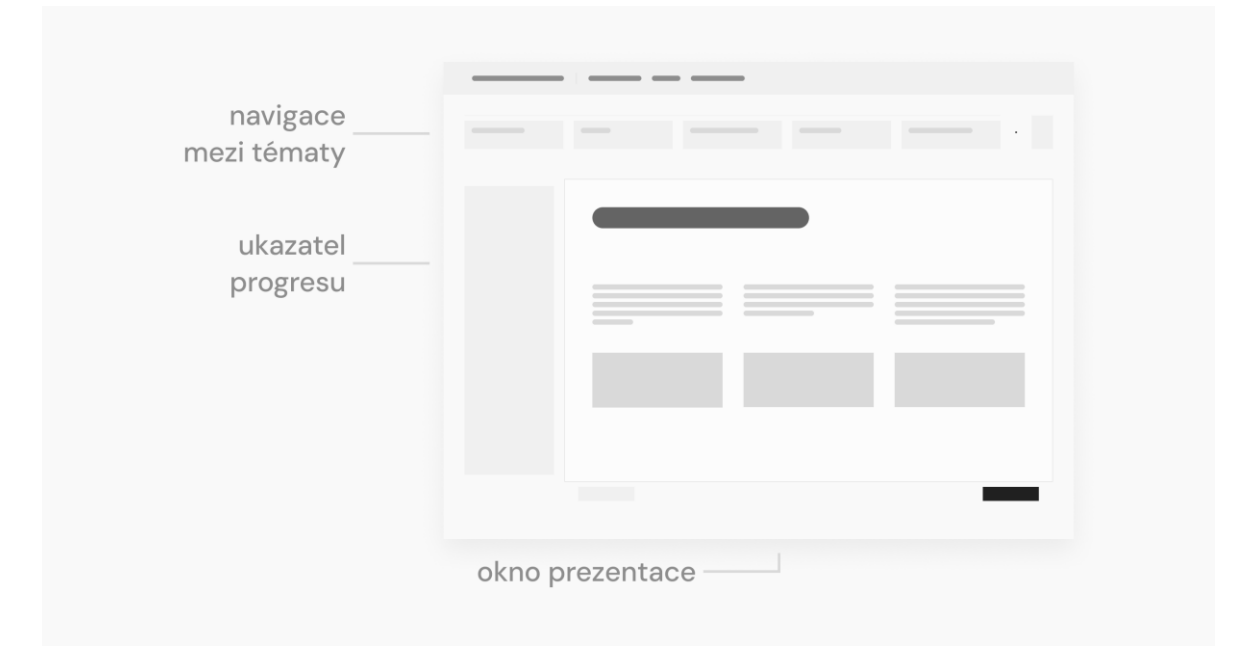

Obrázek 15 Drátěný model manuálu

### <span id="page-34-1"></span>*4.2.2.1 Obsah průvodce*

Různá témata jsou v manuálu rozdělena do jednotlivých modulů. V konceptuální fázi je jich navrhnuto pět: "Základní znalosti o barvách", "Barevné kombinace a harmonie", "Psychologie, kultura a vnímání barev", "Barvy v designu a technologie" a "Přístupnost, čitelnost a ,dobré UX"".

Každý modul se dále dělí na kapitoly a ty mají konkrétní jednotlivé slidy (stránky). Slidy jsou tvořeny z několika předpřipravených šablon, do kterých tvůrce obsahu vkládá text, obrázky a případně další média.

Mezi slidy se uživatel pohybuje pomocí tlačítek anebo kolečkem myši.

### *4.2.2.2 Interaktivita a gamifikace*

Pro zlepšení uživatelské zkušenosti a zážitku z manuálu je na levé straně obrazovky umístěný ukazatel progresu. Ten slouží pro sledování aktuálního slidu, lze na něm vidět, kolik procent už má člověk za sebou a kolik ještě zbývá. Taktéž dovoluje obratné přepínání na další kapitoly a jiné části modulu. Pokud si člověk přeje více se soustředit na prezentaci, lze okno zvětšit a ukazatel progresu se tím společně s navigací schová.

Do aplikace je zabudovaný herní prvek odměn. Za každý prohlédnutý modul studující získá možnost odemknout nový nástroj. Tento systém by měl zvýšit motivaci uživatelů interagovat s tutoriálem. Zároveň i předává dále pointu celého projektu o zvyšování obecného povědomí o barevných teoriích. Odemknuté funkce by měly souviset s látkou daného modulu. Zároveň by měla existovat možnost přeskočit návod a ihned nástroj odemknout pro profesionály, kteří se v oboru již orientují.

Další typ interakce v manuálu souvisí s konkrétními slidy, na kterých budou vyjmuté komponenty z jednotlivých nástrojů aplikace ve zjednodušené formě. To má za úkol seznámit uživatele s prvky, které se odemknou po dokončení daného modelu a zároveň si bude moct vyzkoušet prakticky látku, které se na teoretické rovině věnuje aktuální kapitola.

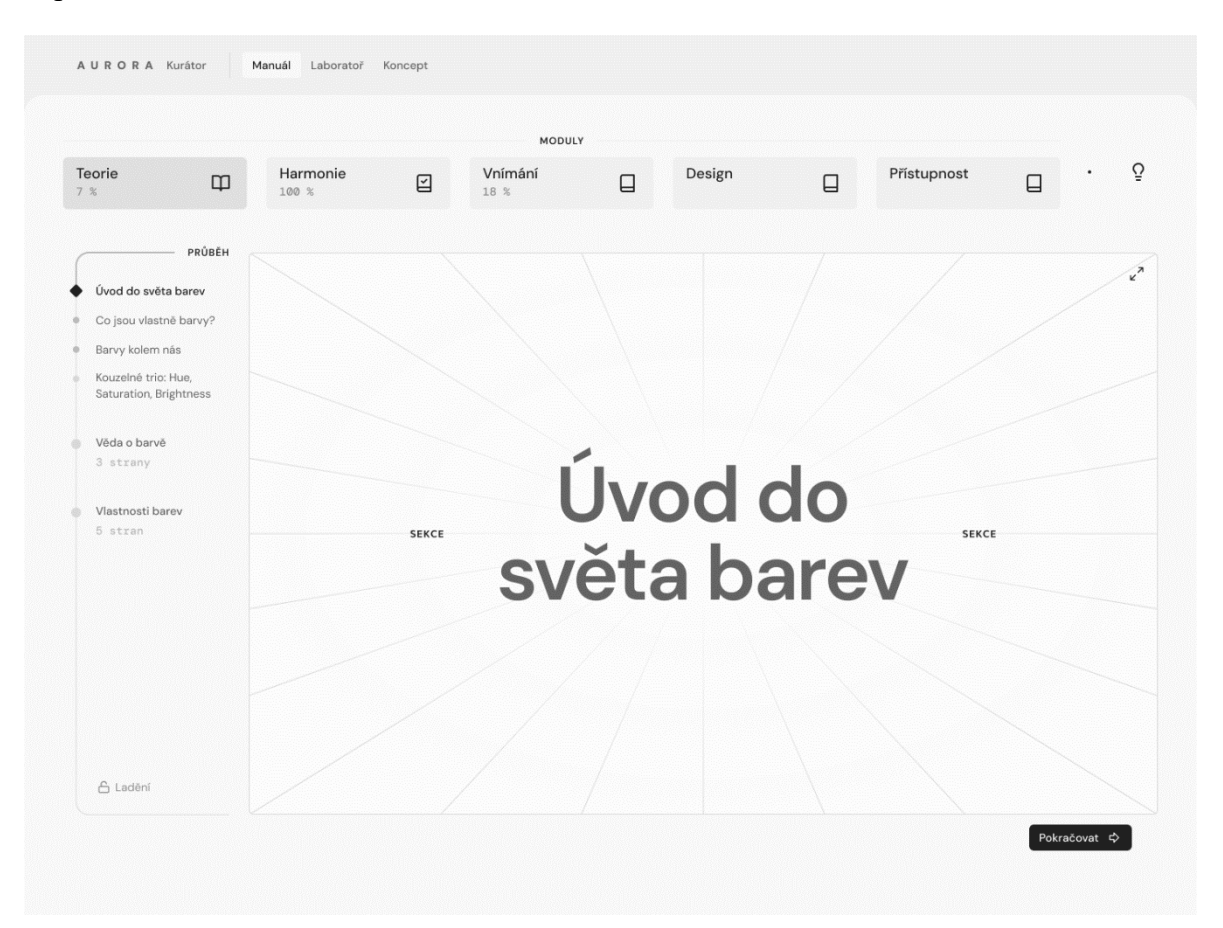

Obrázek 16 Návrh uživatelského rozhraní manuálu

### <span id="page-35-0"></span>*4.2.2.3 Slovník pojmů*

Nápad zakomponovat do webu přehledný seznam oborných slov, které jsou esenciální pro orientaci v problematice. Každý pojem bude mít svou definici, případně odkazy na externí zdroje, kde by se jedinec mohl dozvědět více. Pokud se takový pojem objeví v textu

manuálu nebo jinde na stránce, bude zvýrazněný a po rozkliknutí zobrazí svou definici částečným překrytím obrazovky.

### <span id="page-36-0"></span>**4.2.3 Laboratoř (nástroje)**

Rozhraní laboratoře se taktéž skládá ze tří částí – navigačního panelu pro přepínání nástrojů, pracovní plochy a variabilních ovládacích prvků.

Pracovní plocha zůstává vždy stejná a slouží pro zobrazení rozpracované palety. Taktéž se v ní nachází přepínač palet a proklik do nastavení palet. Ve spodní části by se měla objevit sada tlačítek pro přidávání a odstraňování vzorků (jednotlivých barev). Samotné barevné vzorky jsou interaktivní, mohou být pojmenovány, přesunuty nebo vybrány. Součástí návrhu je i tlačítko na vytváření a rušení sad barev.

Ovládací prvky jsou nejvýraznějším oddílem laboratoře a jsou variabilní vzhledem k tomu, jaký nástroj je aktivní. Vždy jsou rozdělené na primární a vedlejší, kdy primární jsou zvýrazněné orámováním a podbarvením.

Mimo tyto tři části by stránka obsahovala i odkaz na krátké vysvětlení funkcí každého nástroje.

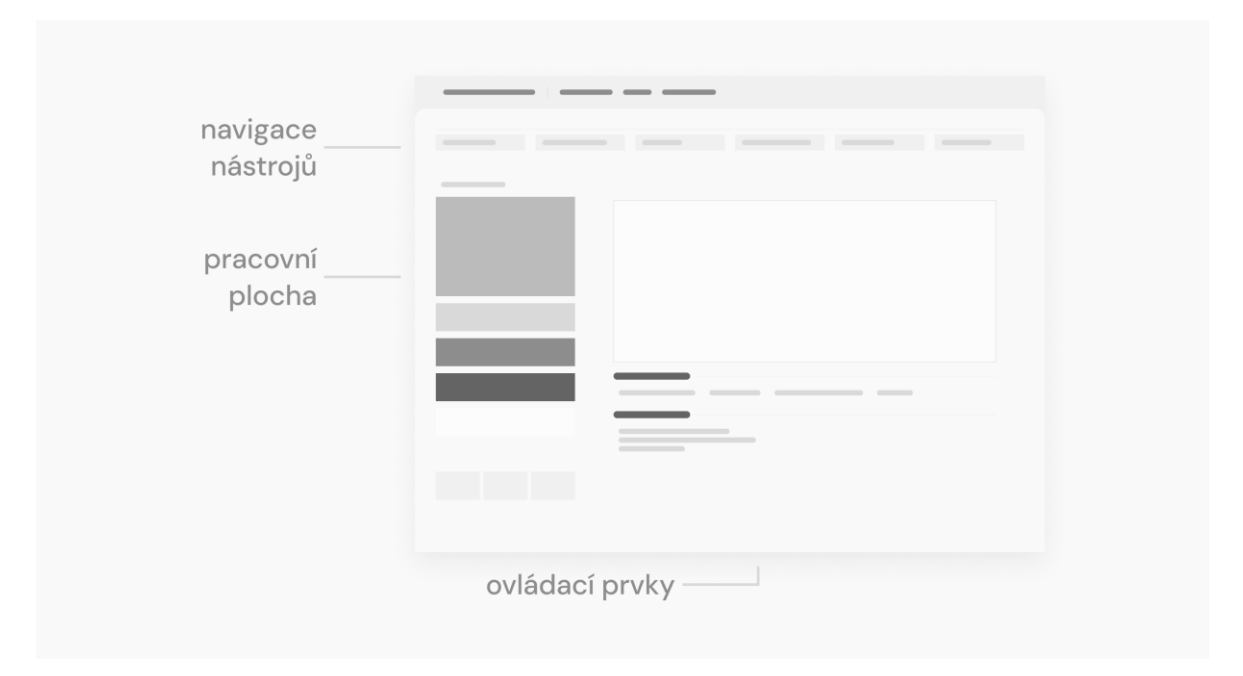

<span id="page-36-1"></span>Obrázek 17 Drátěný model laboratoře

### *4.2.3.1 Generování*

Nástroj generování je odemknutý hned od počátku a dovoluje rychlé vytváření skupiny barev dle požadavků. Mezi ty patří, kolik barev se má vyrobit a jakým způsobem. Spuštění funkce je napojeno na konkrétní tlačítko, nebo lze ovládat myší či klávesnicí.

Mechaniku generování si může uživatel zvolit z přednastavených možností, které využívají různé algoritmy nebo populární barevné knihovny, jako je Tailwind CSS nebo RadixUI.

Výsledek by měl sloužit převážně na inspiraci a hledání nápadů – ne jako finální verze.

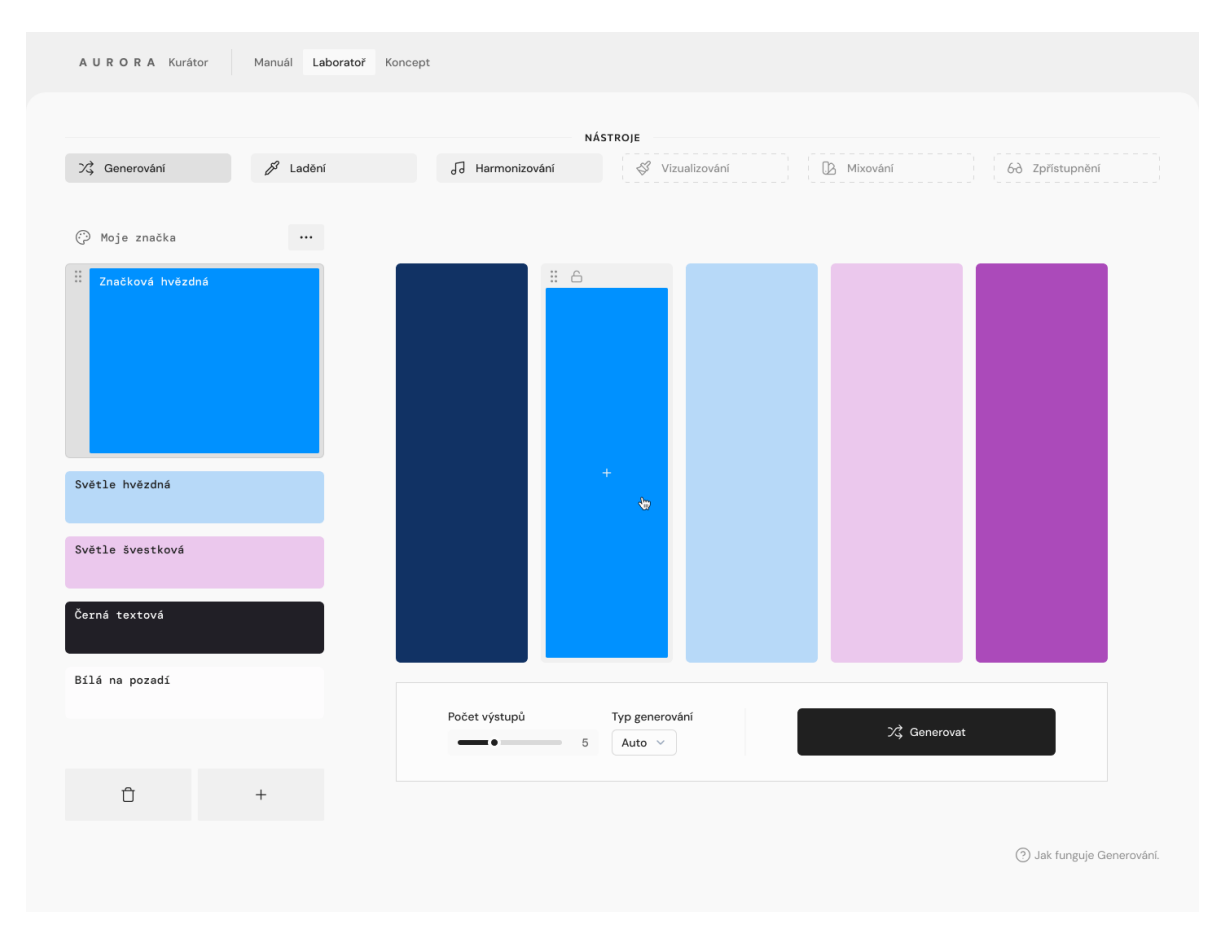

Obrázek 18 Návrh uživatelského rozhraní nástroje Generování

### <span id="page-37-0"></span>*4.2.3.2 Ladění*

Funkce ladění je určena k detailním úpravám kanálů jednotlivých barev. Primární ovládací prvky jsou v tomto případě posuvníky, které ovlivňují odstín, saturaci a světlost. (Za předpokladu, že je vybrán HSL barevný model.) Nad tímto panelem se zobrazuje název barvy, který si může uživatel přepsat podle potřeby.

Vedlejší ovládací komponenty ladění obsahují následující 3 části. Rozhraní pro úpravu a kopírování číselných zápisů vybrané barvy v různých barevných prostorech. Seznam příbuzných barev z různých knihoven, jako jsou PANTONE, Tailwind CSS, Web Safe. A sepsaný kontext pro daný odstín, ten má za cíl předat zajímavé fakty týkající se kulturního a náboženského vnímaní, psychologických spojitostí, symboliky a dalších záležitostí. Tento popisek by se generoval za pomoci LLM umělé inteligence s multimodálním vstupem.

| A U R O R A Kurátor              | Manuál<br>Laboratoř | Koncept                                                                                                    |
|----------------------------------|---------------------|----------------------------------------------------------------------------------------------------|
|                                  |                     | NÁSTROJE                                                                                                    |
| X3 Generování                    | 8 Ladění            | €<br>B Mixování<br>JJ Harmonizování<br>Vizualizování<br>60 Zpřístupnění                                        |
| $\odot$<br>Moje značka           | $\cdots$            |                                                                                                    |
| $\mathbb{R}$<br>Značková hvězdná |                     | Značková hvězdná<br><b>Blustering Blue</b>                                                                     |
|                                  |                     | $HSL \sim$                                                                                                    |
| Světle hvězdná                   |                     | 206<br>100<br>50<br>Saturace<br>Světlost<br>Odstín                                                             |
| Světle švestková                 |                     | ٣                                                                                                    |
| Černá textová                    |                     |                                                                                                    |
| Bílá na pozadí                   |                     | Barevné prostory                                                                                               |
|                                  |                     | $(206, 100\% , 100\%)$<br>RGB (0, 145, 255)<br>HEX #0091FF<br>$(206, 100\%, 50\%)$<br><b>HSL</b><br><b>HSV</b> |
|                                  |                     | Knihovny                                                                                                    |
| $\hat{U}$                        | $\! + \!\!\!\!$     | PANTONE<br>Tailwind<br>Web safe                                                                                |
|                                  |                     | (?) Jak funguje Ladění.                                                                                        |

<span id="page-38-0"></span>Obrázek 19 Návrh uživatelského rozhraní nástroje Ladění

### *4.2.3.3 Harmonizování*

Barevné harmonie jsou velkým tématem při vytváření zajímavé palety. Pro práci s nimi UI obsahuje velký model barevného kruhu. Uživatel si zvolí typ geometrického vztahu barev a ten se mu poté na kruhu zobrazí v podobě čarami spojených knoflíků. S těmi poté může nadále pohybovat, měnit jejich jas, přidávat je a odstraňovat. Výsledná kombinace se postupně zobrazuje pod ovládacím panelem.

Nástroj vytváří barevnou paletu na základě různých funkcí a navazuje tak na nástroj Generování. Při příslušném zvolení typu způsobu vyrábění barev se v nástroji objeví proklik na detailní upravení v nástroji Harmonizování.

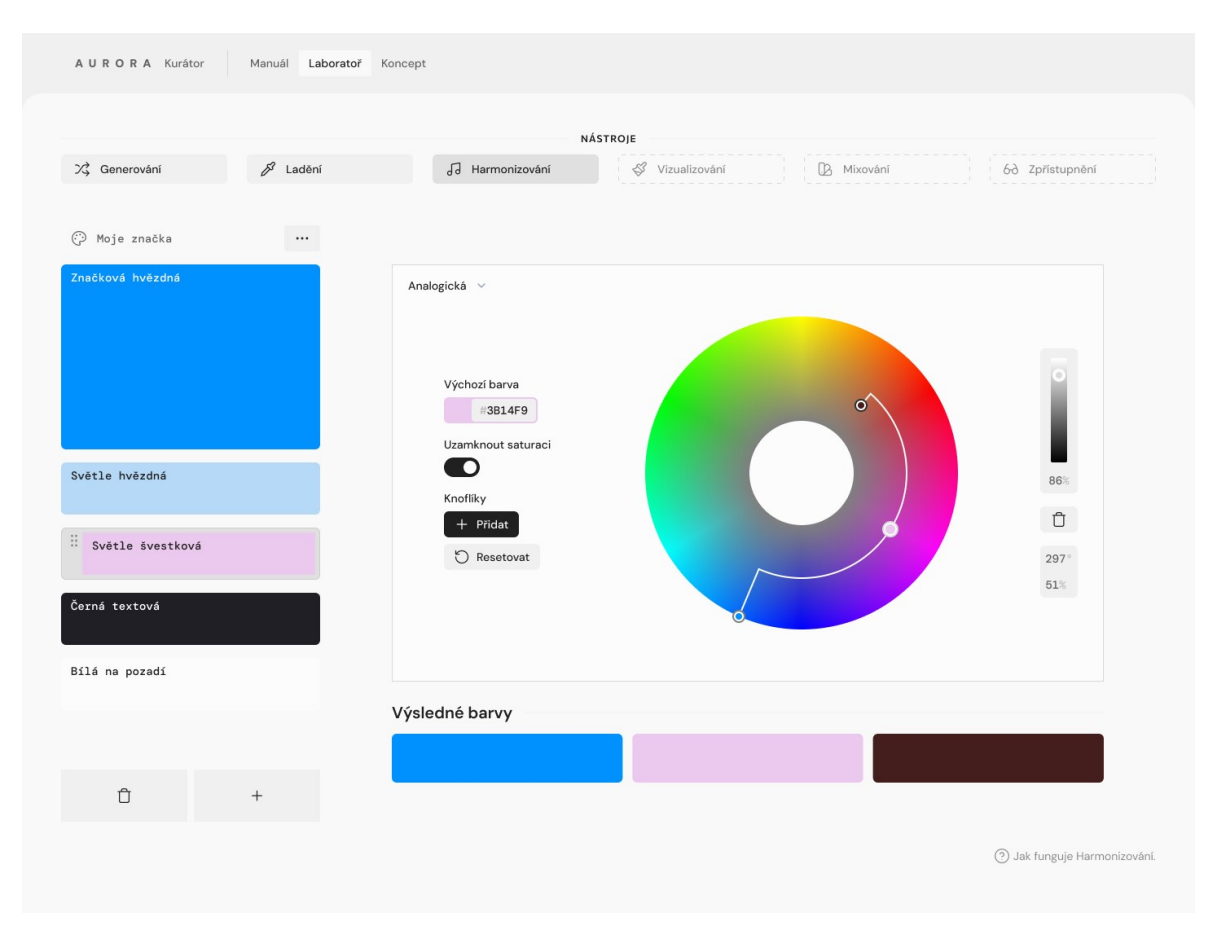

<span id="page-39-0"></span>Obrázek 20 Návrh uživatelského rozhraní nástroje Harmonizování

### *4.2.3.4 Vizualizování*

Má za úkol pomoci představit si, jak by mohla vypadat reálná implementace vybraných barev. Mezi formy prezentace by patřil plakát, typografická kompozice, fotografie, barevná kompozice, vzorové UI a další obrázky. Zajímavým principem by mohlo být zakomponování generativního modelu, který by ukazoval barvy na požadovaném formátu. Obarvené obrázky lze stáhnout nebo sdílet.

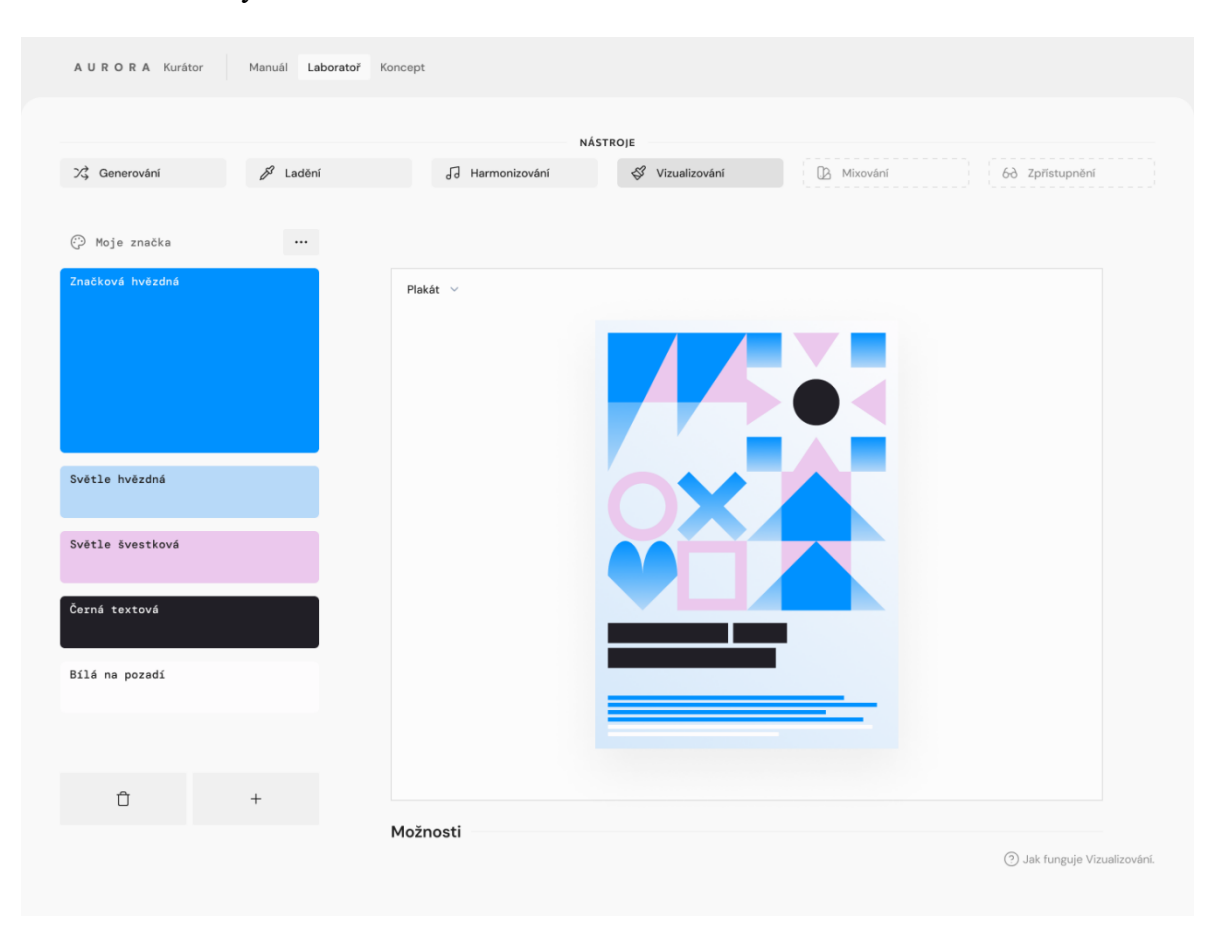

<span id="page-40-0"></span>Obrázek 21 Návrh uživatelského rozhraní nástroje Vizualizování

### *4.2.3.5 Mixování*

Nabízí 2 druhy vytváření barev ze vstupu. Výsledkem jsou plynulé přechody vhodné pro aplikování na uživatelská rozhraní.

Prvním je mód odstínů, kdy se umístí vstupní barva do středu škály, která je vygenerována na základě zadání uživatele. Většinou jsou na levé části barvy tmavší a na pravé barvy světlejší.

Druhým módem je interpolace, kde se tvoří mezistupně pomocí 2 barev a volitelných přechodových funkcí.

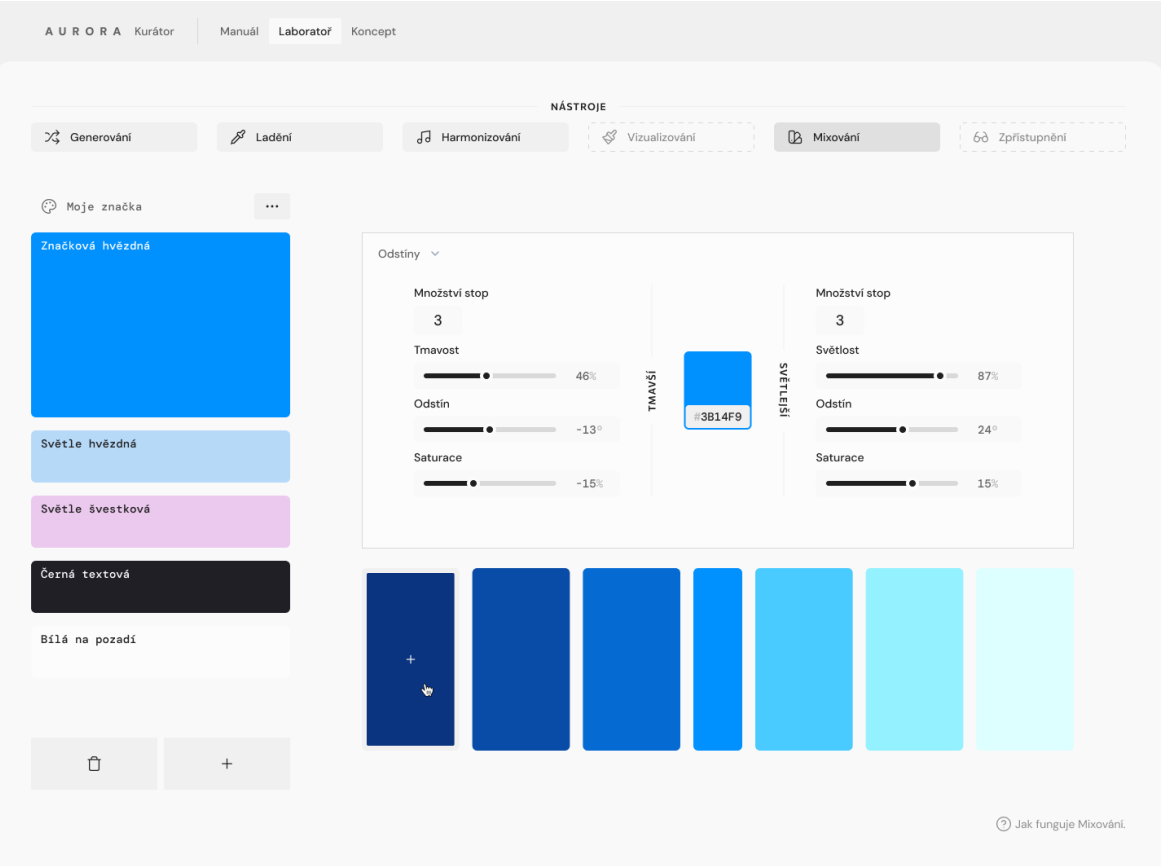

<span id="page-41-0"></span>Obrázek 22 Návrh uživatelského rozhraní nástroje Mixování

### *4.2.3.6 Zpřístupnění*

V aktuální verzi konceptu je finálním nástrojem systém na kontrolu kontrastu. V dnešní době se stránky řídí podle Směrnic pro zpřístupňování webového obsahu (WCAG). Ty definují konkrétní požadavky pro 3 úrovně přístupnosti. Nástroj Zpřístupnění jednoduše provede jedince touto problematikou a ukáže mu, jaký stupeň vybrané barvy splňují.

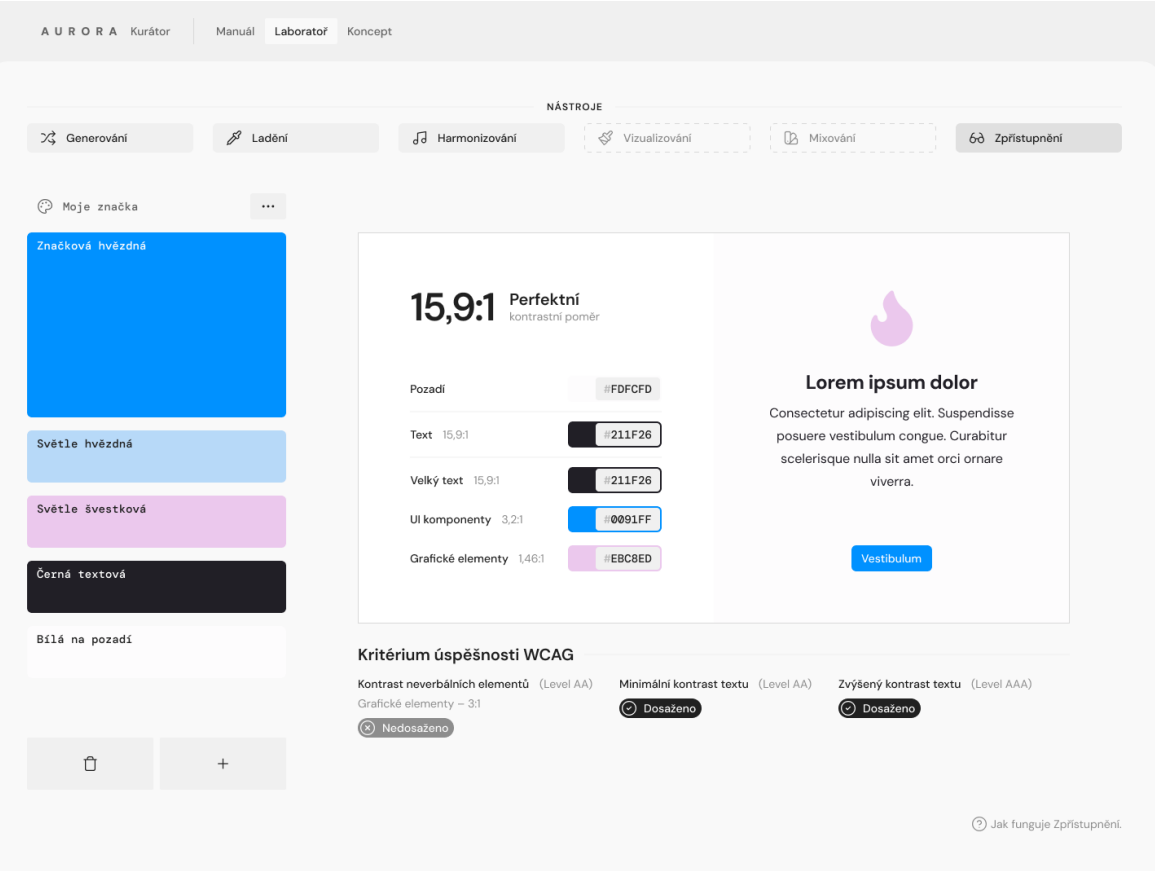

Obrázek 23 Návrh uživatelského rozhraní nástroje Zpřístupnění

### <span id="page-42-1"></span><span id="page-42-0"></span>**4.2.4 Funkce**

Mimo zmíněné nástroje zahrnuje Aurora Kurátor ještě další funkcionalitu.

### *4.2.4.1 Manažer palet*

Systém managementu palet se nachází ve vrchní části pracovní plochy na stránce laboratoře. Zde si člověk vybere paletu, se kterou chce pracovat a může rozkliknout menu, kde má následující nabídku. Přejmenování, odstranění, duplikování a exportování vybrané palety. Nastavení zobrazení, včetně přepínání viditelnosti názvů vzorků a barevnosti UI. Tlačítka zpátky, vpřed a vytvoření nebo importování nové palety.

### *4.2.4.2 Přidávání vzorků*

Přidávání nových vzorků z barev, které uživatel vytváří v nástrojích funguje na principu jednoduchého kliknutí. Rychlým dvojklikem se pak kód odstínu zkopíruje i do schránky zařízení.

### *4.2.4.3 Barevné módy rozhraní*

K zajímavějšímu zážitku z používání aplikace může dopomoct variabilní barevný mód celého rozhraní. Jedním z možností, jak takovéto funkcionality spolehlivě a přístupně dosáhnout je využití celého spektra barevného systému knihovny RadixUI. Výchozím zbarvením by byla šedá barva, ale po interakci s nástrojem by se téma změnilo podle aktuální palety na předdefinovanou škálu s nejbližším odstínem.

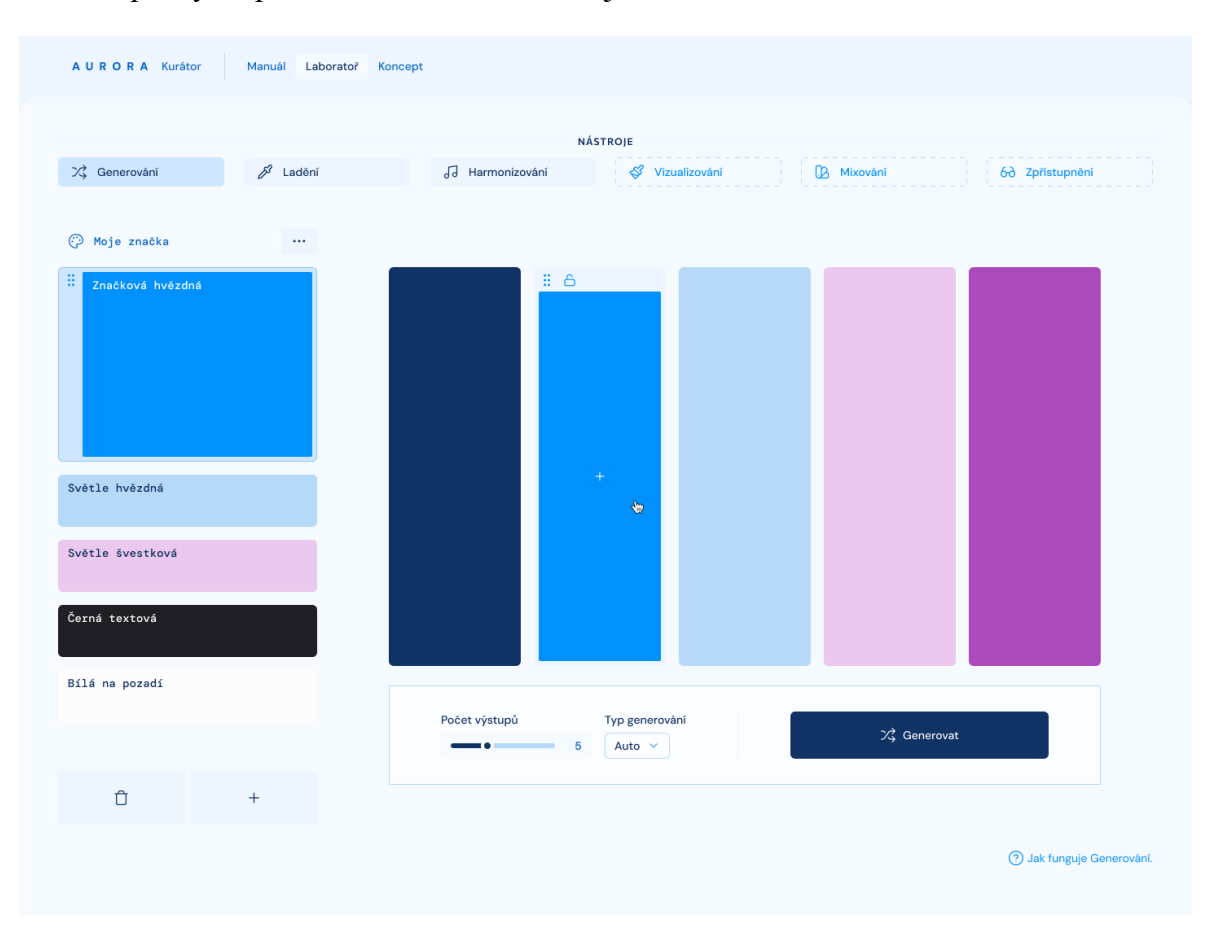

<span id="page-43-0"></span>Obrázek 24 Ukázka barevného módu s modrým odstínem

### <span id="page-44-0"></span>**5 ZÁKLADNÍ FUNKČNÍ VERZE NÁSTROJE AURORA KURÁTOR**

Proces vytvoření kompletní funkční verze webové aplikace obsahuje velký počet kroků, které zahrnují širokou škálu činností. Zpravidla mluvíme o plánování a specifikaci požadavků, navrhování, implementaci, testování a finálnímu nasazení. Každý web se musí i po spuštění udržovat a kontrolovat, zda vše funguje, jak má.

Cíl projektu Aurora Kurátor je vytvořit prototyp obsahující základní funkcionalitu a částečný obsah nutný k prodání celkového konceptu aplikace. Je více limitovaný v aspektech, které sahají mimo kompetence digitálního designéra, jako je rozsah testování, copywriting, vývoj a implementace databází a složitějších algoritmů. Aspekty, jež jsou v projektu rozpracovány komplexně popisuje do hloubky tato kapitola.

### <span id="page-44-1"></span>**5.1 Proces plánování**

Úzce souvisí s vytvářením celkového konceptu nástroje a teoretickým výzkumem. K vizuálnímu uspořádání a třídění informací byl použit diagram myšlenkové mapy. Tento strukturovaný zápis nápadů, poznatků a úkolů byl následně přepsán do digitálního nástroje pro správu projektů. Konkrétně v Notionu se pak úkoly rozřadily do to-do listů, které sledují progres práce a udávají pomyslný harmonogram.

Velká část procesu probíhala na plátně aplikace Figma. Mimo již zmíněné myšlenkové mapy sloužila i pro průzkum trhu nástrojů na práci s barvami. K navrhování převážně grafického zpracování rozhraní je efektivní tvořit si koláže, tzv. "moodboardy". V konceptu Aurora Kurátor se nachází několik typů UI komponentů, a každý z nich má vlastní koláž obrazových materiálů, ze kterých se inspiruje.

### <span id="page-44-2"></span>**5.1.1 Drátěný model**

Primární účel Figmy je design aplikací a webů. Něž ale začneme tvořit vizuální obsah, je nutné mít představu výchozího půdorysu, kde se budou nacházet různé prvky, kde bude navigace, jak bude fungovat. Zkrátka mít takový náčrt, na kterém jsme schopni zjistit chyby v architektuře a doladit potřebné věci v té nejpočátečnější fázi. Odborně je to drátěný model nebo "wireframe".

### <span id="page-45-0"></span>**5.2 Proces navrhování rozhraní**

Když je připravený drátěný model, lze na něj postupně přidávat vizuální stránku projektu, upřesňovat postupy interakcí, detailně řešit, které zavedené návrhové vzory využít (anglicky design patterns).

### <span id="page-45-1"></span>**5.2.1 Vizuální styl**

U projektu nástroje na vytváření palet už z jeho samotné podstaty vyplývá, že úplně není možné mít výraznou stabilní barevnou paletu. Pro uživatele nesmí být případný neestetický kontrast aplikace a jeho vybraných vzorků překážkou. Z tohoto důvodu byla vybrána kombinace dvou řešení – monochromatický a tlumený vzhled s funkcionalitou barevných módů, které by mohl člověk na vyžádání měnit dle nutnosti.

Písmo DM Sans v kombinaci s DM Mono bylo zvoleno pro svou vysokou střední výšku a tím pádem vhodnost použití na obrazovkách. Neproporcionální řez je spojován se zobrazováním dat a číselných informací, proto se ho Aurora Kurátor snaží používat pro zobrazování právě komponent s takovým to obsahem. Napomáhá tak rozpoznat, která pole textu se mění v závislosti na datech nebo jsou interaktivní a lze je přepsat.

Dalším vizuálně silným prvkem obsaženým v aplikaci je animovaná plocha ve formě barevného přechodu, který se různě plynule přelívá. Zároveň přivítá návštěvníka hned při prvním načtení stránky a měl by se s ní potkat i v dalším procházení webem. Díky svým vlastnostem může být použita i v další vizuální komunikaci projektu, i když třeba ve statické formě v případě tiskovin.

<span id="page-45-2"></span>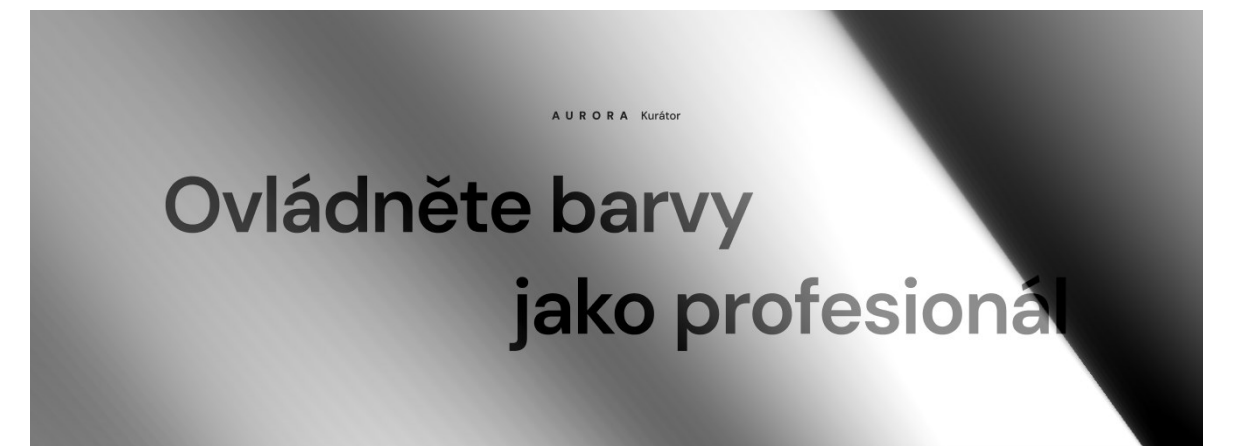

Obrázek 25 Ukázka barevného přechodu a písma

### <span id="page-46-0"></span>**5.2.2 Komponenty**

Jednotlivé stavební elementy, ze kterých jsou stránky seskládány, silně čerpají ze známých aktuálně populárních knihoven, jako MUI, shadcn/ui a Daisy UI. Prvky, které se v různých aplikacích objevují méně často musely být designovány a vyvinuty nanovo. Zejména se jedná o pracovní plochu laboratoře se správou palety, barevný kruh s hramonicky propojenými knoflíky, ukazatel progresu v manuálu a další.

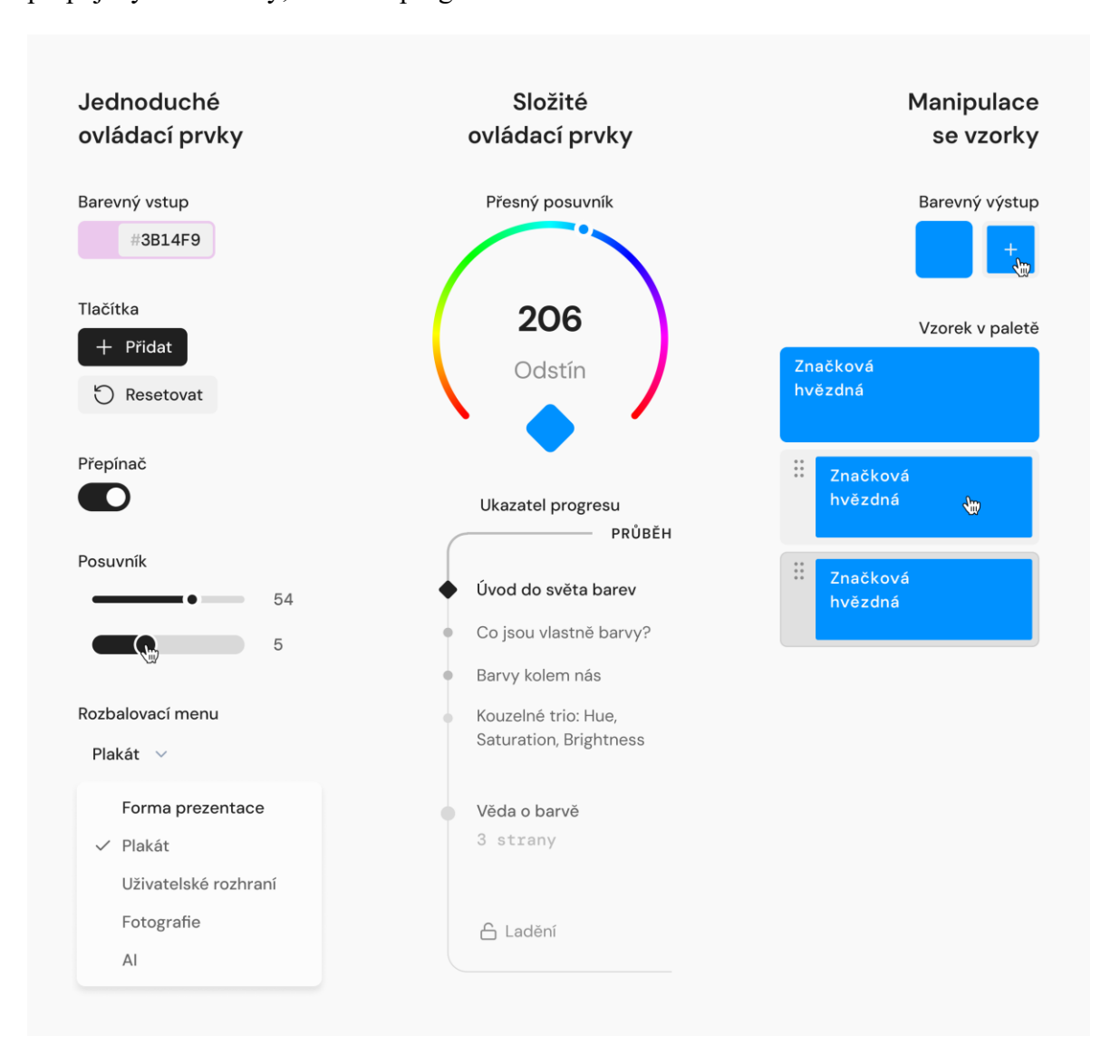

Obrázek 26 Ukázkové komponenty z návrhu aplikace

### <span id="page-46-2"></span><span id="page-46-1"></span>**5.3 Proces kódování prototypu**

Spadá již mimo klasické kompetence digitálního designéra, ale patří k věcem, o kterých se jistě v tomto oboru vyplatí mít přehled. Mimo to, že dokáže lépe komunikovat s vývojáři je výhodou vylepšená schopnost informovaně rozhodovat o věcech spojených s technologiemi, responzivitou a optimalizací. Pokud návrhář webovým jazykům povrchově rozumí, pozvedne se i jeho schopnost vytvářet kvalitní UX a SEO.

Nástroj Figma, který je určený právě na vytváření prototypů aplikací má jistá technická omezení. Díky tomu, že projekt Aurora Kurátor obsahuje složité funkce, se kterými si grafický editor neví rady, je v řádcích napsaná aplikace výbornou alternativou.

### <span id="page-47-0"></span>**5.3.1 Vývojové prostředí**

Způsob a praktiky vývoje webu výrazně ovlivní celkový čas nutný na realizaci projektů. Každému samozřejmě vyhovuje něco jiného. Pro vytvoření základní funkční verze tohoto nástroje bylo použito integrované vývojové prostředí Visual Studio Code, softwarový registr npm a nástroj pro generování a optimalizaci distribuční verze Vite.

Jako výchozí framework byl zvolen systém ReactJS, který nabízí i knihovnu React Router pro správu navigace a URL cest. Jisté zpříjemnění práce se styly přináší TailwindCSS, díky kterému zjednodušeně můžeme zapisovat CSS přímo do HTML. V projektu je použito množství dalších méně důležitých knihoven.

### <span id="page-48-0"></span>**6 DALŠÍ MOŽNÉ KROKY PROJEKTU**

Každý projekt lze donekonečna vylepšovat a vylepšovat – i zde jsou rozepsány různé směry, kterými by vše šlo posunout na další úroveň. Aurora Kurátor je dobře rozpracovaný a obsahuje již množství investovaných hodin práce. Jednoznačně by se vyplatilo doladit všechny mušky a publikovat ho na WWW.

### <span id="page-48-1"></span>**6.1 Dokončení publikovatelné verze projektu**

Systém aplikace, vizuální prvky, UI a UX celého nástroje jsou připraveny, software Vite ze všech souborů dokáže vytvořit složku v distribuční kvalitě. Práce digitálního designéra je v tomto případě u konce. Nicméně pro úplné dokončení je třeba zajistit tyto záležitosti:

- Vyplnit textový obsah a upravit texty, tzn. práce oborného lektora a copywritera.
- Celková optimalizace, včetně deklarovaných funkcí, systémů běžících v pozadí, datových nákladností obrazových medií a knihoven.
- Provést důkladný test, zda kód neobsahuje žádné problematické bugy a další nepříjemnosti.
- Zajistit server, doménu a nastavení DNS.

### <span id="page-48-2"></span>**6.2 Možné rozšíření funkcionality a další úvahy**

Pro spuštění první verze lze začít implementovat další nápady a rozšíření, které případní uživatelé ocení. Následuje seznam myšlenek, do který je možné se v dalších fázích projektu pustit.

- Cloudové úložiště a systém pro přenášení uživatelem uložených palet mezi zařízeními.
- **•** Propracovaná mobilní verze pro případné testování barev na malé obrazovce a zlepšení UX manuálu.
- **•** Lokalizace do více jazyků.
- Zdokonalení funkcí pro práci se sadami barev.

### <span id="page-49-0"></span>**ZÁVĚR**

Čas strávený na zpracovávání všech témat této práce byl jedinečnou příležitostí rozšířit znalosti digitálního designéra. Teoretický průzkum nutný pro vytvoření konceptu nástroje mi pomohl rozvinout přemýšlení o barevných paletách a celkově komplexněji pochopit témata, jako jsou například stanovená pravidla přístupnosti WCAG.

Proces vytváření konceptu a uživatelského rozhraní probíhal téměř celý v aplikaci Figma, jejíž dobrá znalost je podmínkou pro pozitivní kariérní a odborný růst ve sféře digitálního designu.

Jednou z nejlepších investic bylo zaměření se také na technologickou část projektu. Ať už se jedná o výzkum webový trendů nebo samotné kódování základní funkční verze nástroje.

S výsledkem jsem spokojený, a považuji ho za adekvátní k časovým možnostem jednoho tvůrce. Počítám s následným dokončením publikovatelné verze a chci projekt nadále ve volném čase rozšiřovat a využít jeho potenciál na maximum.

### <span id="page-50-0"></span>**SEZNAM POUŽITÉ LITERATURY**

ADOBE, [2019]. *Leonardo*. Online. Dostupné z: [https://leonardocolor.io/.](https://leonardocolor.io/) [cit. 2024-05- 11].

ANDERSSON, Rasmus, b. r. *Lab*. Online. ANDERSSON, Rasmus. Inter font family. Dostupné z: [https://rsms.me/inter/lab/.](https://rsms.me/inter/lab/) [cit. 2024-05-11].

BALDWIN, Nate, 2024a. *Analogous colors.* Online. In: BALDWIN, Nate. Color & Contrast. Dostupné z: [https://colorandcontrast.com/#/analogous-colors.](https://colorandcontrast.com/%23/analogous-colors) [cit. 2024-01-10].

BALDWIN, Nate, 2024b. Monochromatic colors. Online. In: BALDWIN, Nate. Color & Contrast. Dostupné z: [https://colorandcontrast.com/#/monochromatic-colors.](https://colorandcontrast.com/%23/monochromatic-colors) [cit. 2024-01- 10].

BALDWIN, Nate, 2024c. *Complimentary colors.* Online. In: BALDWIN, Nate. Color & Contrast. Dostupné z: [https://colorandcontrast.com/#/complimentary-colors.](https://colorandcontrast.com/#/complimentary-colors) [cit. 2024-01- 10].

BAYEROVÁ, Dominika, 2016. Význam barev v různých kulturách a jejich vliv na konverzi. Online. LEPIDUS. NejInfografiky.cz. 29. 12. 2016. Dostupné z: [https://nejinfografiky.cz/vyznam-barev-v-ruznych-kulturach-a-jejich-vliv-na-konverzi](https://nejinfografiky.cz/vyznam-barev-v-ruznych-kulturach-a-jejich-vliv-na-konverzi-infografika/)[infografika/.](https://nejinfografiky.cz/vyznam-barev-v-ruznych-kulturach-a-jejich-vliv-na-konverzi-infografika/) [cit. 2024-04-08].

BRIGGS, David, 2015. *The Dimensions of Colour, modern colour theory.* Online. The Dimensions Of Colour. Dostupné z: [http://www.huevaluechroma.com/112.php.](http://www.huevaluechroma.com/112.php) [cit. 2024- 01-10].

*Coca-Cola Icon Design System*, 2020. PDF. Dostupné také z: [https://brandingstyleguides.com/guide/coca-cola-2020/.](https://brandingstyleguides.com/guide/coca-cola-2020/)

ČESKO, 2019. *Zákon č. 99 ze dne 20. března 2019 o přístupnosti internetových stránek a mobilních aplikací a o změně zákona č. 365/2000 Sb., o informačních systémech veřejné správy a o změně některých dalších zákonů, ve znění pozdějších předpisů*. In: Sbírka zákonů.

DIVÍŠKOVÁ, Ivona, 2012. *Barvy a jejich kombinace.* Online. Jinudy. Dostupné z: [http://www.jinudy.cz/clanky/barvy-a-jejich-kombinace/.](http://www.jinudy.cz/clanky/barvy-a-jejich-kombinace/) [cit. 2024-01-10].

EVINCEDEV, 2023. *Top 10 Most Popular JavaScript Frameworks to Choose in 2024*. Online. Medium. Dostupné z: [https://medium.com/@evincedevelop/top-10-most-popular](https://medium.com/@evincedevelop/top-10-most-popular-javascript-frameworks-to-choose-in-2024-269453cdaf35)[javascript-frameworks-to-choose-in-2024-269453cdaf35.](https://medium.com/@evincedevelop/top-10-most-popular-javascript-frameworks-to-choose-in-2024-269453cdaf35) [cit. 2024-03-21].

FABRIZIO, Bianchi, [2014]. *Coolors*. Online. Dostupné z: [https://coolors.co/.](https://coolors.co/) [cit. 2024- 05-11].

FUTURE MEMORIES, [2018]. *Picular*. Online. Dostupné z: [https://picular.co/.](https://picular.co/) [cit. 2024- 05-11].

GAL, Shir, 2015. *Color Hunt*. Online. Dostupné z: [https://colorhunt.co/.](https://colorhunt.co/) [cit. 2024-05-11].

GEOCO, Tommy; PALMER, Taylor a BROWN, Jordan, 2023. *2023 Design Tools Survey*. Online. GEOCO, Tommy. UX tools. Dostupné z: [https://uxtools.co/survey/2023/ui](https://uxtools.co/survey/2023/ui-design/%23ui-design-tools-graph)[design/#ui-design-tools-graph.](https://uxtools.co/survey/2023/ui-design/%23ui-design-tools-graph) [cit. 2024-03-26].

JUXTOPPOSED, 2023. *Realtime Colors*. Online. Dostupné z: [https://www.realtimecolors.com/.](https://www.realtimecolors.com/) [cit. 2024-05-11].

KAJNAR, Lumír, 2020. *Grafický manuál jednotné vizuální identity Univerzity Tomáše Bati ve Zlíně*. PDF. Verze 2020. Dostupné také z: [https://vizual.utb.cz/.](https://vizual.utb.cz/)

KANTNER, Jon, 2019. *The GitHub homepage with CSS (left) and without CSS (right)*. Online. In: DIGITALOCEAN. CSS-Tricks. Dostupné z: [https://css-tricks.com/that-time-i](https://css-tricks.com/that-time-i-tried-browsing-the-web-without-css/)[tried-browsing-the-web-without-css/.](https://css-tricks.com/that-time-i-tried-browsing-the-web-without-css/) [cit. 2024-05-11].

LEE, Stan, 1962. *Amazing Fantasy #15*. New York: Marvel Comics. ISBN 978- 1302922702.

MOZILLA, c1998–2024. *HTML: HyperText Markup Language*. Online. MOZILLA. MDN Web Docs. Dostupné z: [https://developer.mozilla.org/en-US/docs/Web/HTML.](https://developer.mozilla.org/en-US/docs/Web/HTML) [cit. 2024-03-11].

OBYS AGENCY, [2021]. *Colors combinations*. Online. Dostupné z: [https://colors.combinations.obys.agency/.](https://colors.combinations.obys.agency/) [cit. 2024-05-11].

OCHMANN, Livia, c2024. *Color Theory: The Color Wheel: The Ultimate Guide about Colors and How to Use Them*. Online. In: How to Art. Dostupné z: [https://www.how-to](https://www.how-to-art.com/en/basics/color-wheel/)[art.com/en/basics/color-wheel/.](https://www.how-to-art.com/en/basics/color-wheel/) [cit. 2024-04-08].

PIGMENT POOL, 2022. *The History of Color Theory: Must-Know Facts for Creatives.* Online. Pigment Pool. Dostupné z: [https://pigment-pool.com/the-history-of-color-theory](https://pigment-pool.com/the-history-of-color-theory-must-know-facts-for-creatives/)[must-know-facts-for-creatives/](https://pigment-pool.com/the-history-of-color-theory-must-know-facts-for-creatives/) [cit. 2024-01-10].

*Psychologie barev*, c2023. Online. In: Wikipedia: the free encyclopedia. San Francisco (CA): Wikimedia Foundation, 20.10.2023. Dostupné z: [https://cs.wikipedia.org/w/index.php?title=Psychologie\\_barev&oldid=23285447.](https://cs.wikipedia.org/w/index.php?title=Psychologie_barev&oldid=23285447) [cit.] 2024-04-08].

Q-SUCCESS, 2024. *Usage statistics of CSS for websites*. Online. W3Techs. 11.3.2024. Dostupné z: [https://w3techs.com/technologies/details/ce-css.](https://w3techs.com/technologies/details/ce-css) [cit. 2024-03-11].

REFSNES DATA, c1999–2024. *JavaScript / jQuery DOM Selectors*. Online. REFSNES DATA. W3Schools. Dostupné z: [https://www.w3schools.com/js/js\\_jquery\\_selectors.asp.](https://www.w3schools.com/js/js_jquery_selectors.asp) [cit. 2024-03-12].

VILLENEUVE, Denis (režisér). *Duna*. Film. Warner Bros. Pictures, 2021.

WIBBLE, Tobias; SÖDERGÅRD, Ulrika; TRÄISK, Frank a PANSELL, Tony, 2020. *Intensified visual clutter induces increased sympathetic signalling, poorer postural control, and faster torsional eye movements during visual rotation.* Online. PLoS One. Roč. 2020, č. 15(1), e0227370. Dostupné z: [https://doi.org/10.1371/journal.pone.0227370.](https://doi.org/10.1371/journal.pone.0227370) [cit. 2024-05-04].

### <span id="page-53-0"></span>**SEZNAM POUŽITÝCH SYMBOLŮ A ZKRATEK**

- AI (*Artificial* Inteligence) Umělá inteligence
- API (Application Programming Interface) Aplikační programové rozhraní
- CMYK (Cyan, Magenta, Yellow, Key Black) Tyrkysová, purpurová, žlutá, klíčová černá
- CSS (Cascading Style Sheets) Kaskádové styly
- DNS (Domain Name System) Systém doménových jmen
- GSAP GreenSock Animation Platform
- HSL (*Hue, Saturation, Brightness*) Odstín, saturace, jas
- HTML(*HyperText Markup Language*) Hypertextový značkovací jazyk
- HTTP (*HyperText Transfer Protocol*) Hypertextový přenosový protokol
- HTTPS (*HyperText Transfer Protocol Secure*) Bezpečný hypertextový přenosový protokol
- JS JavaScript
- LLM (*Large Language Model*) Velký jazykový model
- MS Microsoft
- MUI Material UI
- OS (*Operating System*) Operační systém
- RGB (*Red, Green, Blue*) Červená, zelená, modrá
- RYB (*Red, Yellow, Blue*) Červená, žlutá, modrá
- SEO (*Search Engine Optimization*) Optimalizace pro vyhledávače
- UI (*User Interface*) Uživatelské rozhraní
- URL (*Uniform Resource Locator*) Jednotný lokátor zdroje
- UX (*User Experience*) Uživatelská zkušenost
- WCAG (*Web Content Accessibility Guidelines*) Směrnice pro přístupnost webového obsahu
- WWW World Wide Web

### <span id="page-54-0"></span>**SEZNAM OBRÁZKŮ**

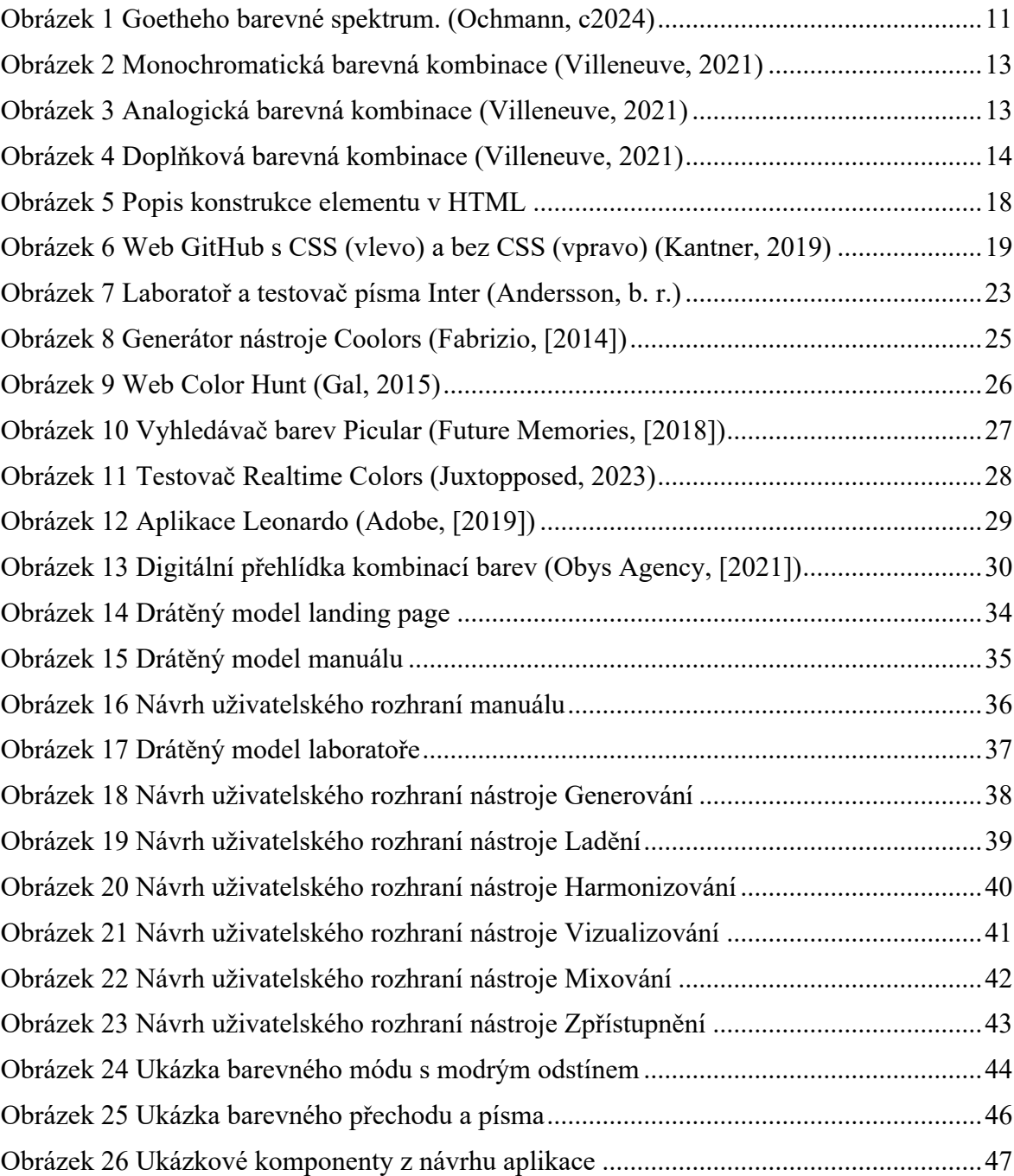